Current terms and conditions apply. Details are available on ...

Es gelten unsere aktuellen Verkaufsund Lieferbedingungen siehe unter ...

#### **www.wika.de**

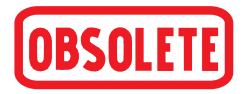

**Operating instructions Betriebsanleitung**

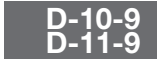

**Pressure transmitter with CANopen® interface / Drucktranmitter mit CANopen®-Schnittstelle**

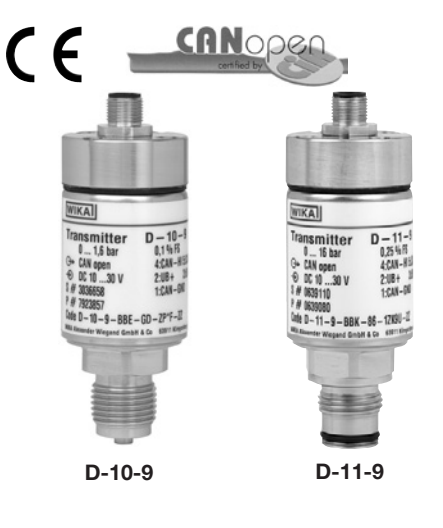

**WIKA** Part of vour business

Example: **WIKA Alexander Wiegand SE & Co. KG**<br>
Alexander-Wiegand-Straße 30<br>  $\frac{5}{60}$  63911 Klingenberg/Germany<br>
28 Phone +49 93 72/132-8976<br>
5 Example: +49 93 72/132-8008976<br>
5 E-Mail support-tronic@wika.de<br>
3 www.wika.d Alexander-Wiegand-Straße 30 63911 Klingenberg/Germany  $+49.93$  72/132-8976 Fax +49 93 72/132-8008976 support-tronic@wika.de www.wika.de

#### Contents / Inhalt // 1. Important details for your information

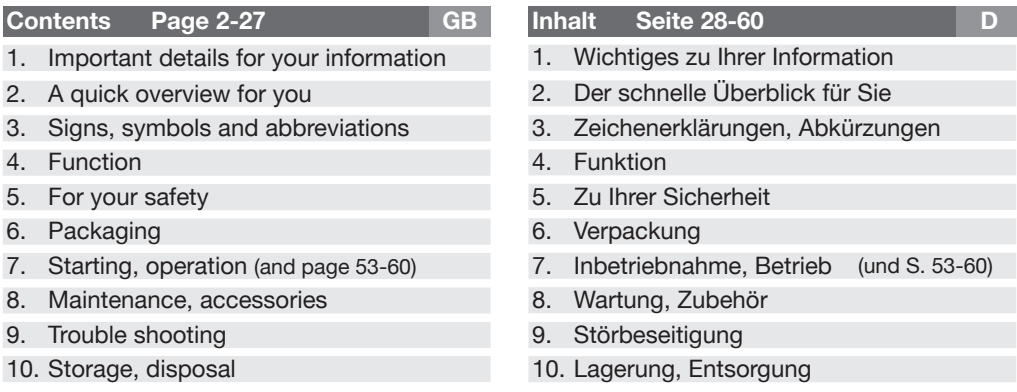

# **1. Important details for your information**

Read these operating instructions before installing and starting the pressure transmitter. Keep the operating instructions in a place that is accessible to all users at any time.

The following installation and operating instructions have been compiled by us with great care but it is not feasible to take all possible applications into consideration. These installation and operation instructions should meet the needs of most pressure measurement applications. If questions remain regarding a specific application, you can obtain further information:

- Via our Internet address www.wika.de / www.wika.com
- $\blacksquare$  The product data sheet is designated as PE 81.31
- Contact WIKA for additional technical support +49 9372 / 132-8976

With special model number, e.g. D-10000-9 or D-11000-9, please note specifications in the delivery note.

WIKA pressure transmitters are carefully designed and manufactured using state-of-the-art technology. Every component undergoes strict quality and environmental inspection before assembly and each instrument is fully tested prior to shipment. Our environmental management system is certified to DIN EN ISO 14001.

#### **Use of the product in accordance with the intended use D-10-9, D-11-9:**

Use the pressure transmitter to transform the pressure into an electrical signal.

**Knowledge required:**Install and start the pressure transmitter only if you are familiar with the relevant regulations and directives of your country and if you have the qualification required. You have to be acquainted with the rules and regulations on measurement and control technology and electric circuits. Depending on the operating conditions of your application you have to have the corresponding knowledge, e.g. of aggressive media.

# **2. A quick overview for you**

If you want to get a quick overview, read **Chapters 3, 5, 7 and 10**. There you will get some short safety instructions and important information on your product and its starting. **Read these chapters in any case.** 

# **3. Abbreviations, signs and symbols**

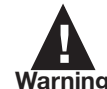

Potential danger of life or of severe injuries.

Potential danger of life or of severe injuries due to catapulting parts.

Potential danger of burns due to hot surfaces.

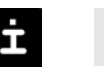

(  $\epsilon$ 

Notice, important information, malfunction.

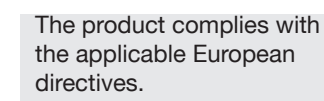

**Warning**

**Caution**

FDA Food and Drug Administration

2450786.06 GB/D 10/2010 2450786.06 GB/D 10/2010 786.06 36.06 507

10/2010 10/2010

GB/D GB/D

#### 4. Function / 5. For your safety

# **4. Function**

- D-10-9: Pressure connection with internal diaphragm (standard version).
- D-11-9: Pressure connection with flush diaphragm for highly viscous or solids entrained media which might clog the pressure port.

**Function:** The pressure prevailing within the application is transformed into a standardised electrical signal through the deflection of the diaphragm, which acts on the sensor element with the power supply fed to the transmitter. This electric signal changes in proportion to the pressure and can be evaluated correspondingly.

# **5. For your safety**

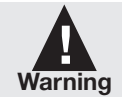

■ Select the appropriate pressure transmitter with regard to scale range, performance and specific measurement conditions prior to installing and starting the instrument.

■ Observe the relevant national regulations and observe the applicable standards and directives for special applications (e.g. with

dangerous media such as acetylene, flammable gases or liquids and toxic gases or liquids and with refrigeration plants or compressors). **If you do not observe the appropriate regulations, serious injuries and/or damage can occur!**

- Open pressure connections only after the system is without pressure!
- Please make sure that the pressure transmitter is only used within the overload threshold limit all the time!
- Observe the ambient and working conditions outlined in section 7 "Technical data".
- Observe the technical data for the use of the pressure transmitter in connection with aggressive / corrosive media and for the avoidance of mechanical hazards.
- **Ensure that the pressure transmitter is only operated in accordance with the provisions i.e.** as described in the following instructions.
- 2450786.06 GB/D 10/2010 Do not interfere with or change the pressure transmitter in any other way than described in  $\frac{5}{5}$ GB/D these operating instructions.
- Remove the pressure transmitter from service and mark it to prevent it from being used again accidentally, if it becomes damaged or unsafe for operation.

## 5. For your safety / 6. Packaging / 7. Starting, operation **GB**

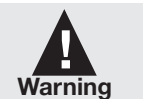

**GB**

■ Take precautions with regard to remaining media in removed pressure **transmitter.Remaining media in the pressure port may be hazardous or toxic!**

 $\blacksquare$  Have repairs performed by the manufacturer only.

Information about material consistency against corrosion and diffusion can be found in our WIKA-Handbook, 'Pressure and Temperature Measurement'.

# **6. Packaging**

# **Has everything been supplied?**

- Check the scope of supply: İ
	- Completely assembled pressure transmitters; with flush version D-11-9 including preassembled sealings and protection cap.
		- Inspect the pressure transmitter for possible damage during transportation. Should there be any obvious damage, inform the transport company and WIKA without delay.
		- $\blacksquare$  Keep the packaging, as it offers optimal protection during transportation (e.g. changing installation location, shipment for repair).
		- Ensure that the pressure connection thread and the connection contacts will not be damaged.

In order to protect the diaphragm, the pressure connection of the instrument D-11-9 is provided with a special protection cap.

- Remove this protection cap only just before installing the pressure transmitter in order İ to prevent any damage to the diaphragm or the thread.
	- Keep the protection cap of the pressure connection thread and the diaphragm for later storage or transport.
	- $\blacksquare$  Mount the protection cap when removing and transporting the instrument.

# **7. Starting, operation**

2450786.06 GB/D 10/2010

56. 86

GB/D

10/2010

Required tools: wrench (flats 27 or 41), screw driver İ

#### 7. Starting, operation **GB**

2450786.06 GB/D 10/2010

ਨ

₫

2450786.06 GB/D 10/2010

86.06  $\circ$ ങ്

GB/D GB/D

10/2010

### **Diaphragm test for your safety**

It is necessary that before starting the pressure transmitter you test the diaphragm visually, as this is a **safety-relevant component.**

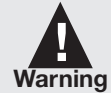

- Pay attention to any liquid leaking out, for this points to a diaphragm damage.
- Check the diaphragm visually for any damage (D-11-9).
- Use the pressure transmitter only if the diaphragm is undamaged.
- Use the pressure transmitter only if it is in a faultless condition as far as the safety-relevant features are concerned.

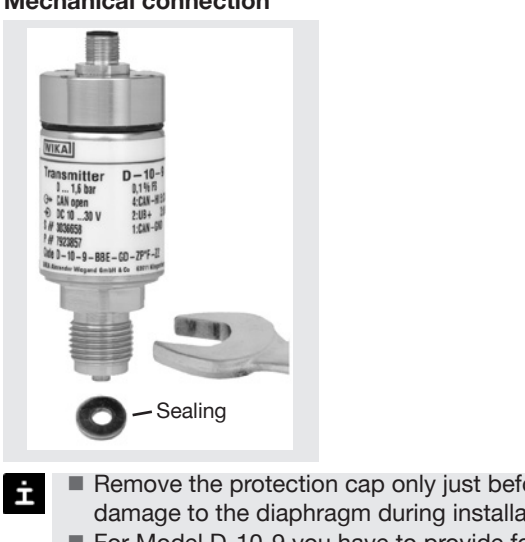

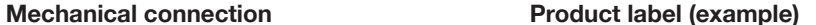

#### WIKAI  $\epsilon$ **Transmitter**  $D - 11 - Q$  $4.400$  har → CAN open  $4$ -CAN - HI 5-CAN - LO  $-11 - 9 - RRS - 86 - 17$  KM5II  $-7$ WIKA Alexander Wiegand SE & Co.KG 63911 Klingenberg **Signal** ⊝` Power Supply S # Serial No. P # Product No. Code Order code Accuracy PIN assignment Coded manufacture date ்்

- Remove the protection cap only just before installation and absolutely avoid any damage to the diaphragm during installation as well (D-10-9).
	- For Model D-10-9 you have to provide for a sealing element; exceptions are instruments with self-sealing threads (e.g. NPT thread).
		- For Model D-11-9 the sealing ring is included in delivery.

### 7. Starting, operation **GB**

- Please refer to our data sheet "Pressure gauge sealing washers AC 09.08" in WIKA's İ product catalog Pressure and Temperature Measurement or our website www.wika.de for details about sealing washers.
	- When mounting the instrument, ensure that the sealing faces of the instrument and the measuring point are clean and undamaged.
	- Screw in or unscrew the instrument only via the flats using a suitable tool and the prescribed torque. The appropriate torque depends on the dimension of the pressure connection and on the sealing element used (form/material). Do not use the case as working surface for screwing in or unscrewing the instrument.
	- When screwing the transmitter in, ensure that the threads are not jammed.
	- For tapped holes and welding sockets please see Technical Information IN 00.14 for download at www.wika.de

## **Electrical connection**

- Connect the instrument to earth via the pressure connection.
- Operate the pressure transmitter with a shielded cable and earth the shield at least on one side of the cable.
- $\blacksquare$  This equipment of protection class 3 is designed for connection to safety low voltages that are separated from the mains voltage or from a voltage greater than AC 50 V or DC 120 V. It is preferred to connect it to SELV or PELV electric circuits; alternatively, a safety measure from HD 60346-4-41 (DIN VDE 0100-410) is recommended. Alternative for North America: The connection may also be made to "Class 2 Circuits" or "Class 2 Power Units" according to CEC (Canadian Electrical Code) or NEC (National Electrical Code).
- Ingress protection per IEC 60529 (The ingress protection classes specified only apply while the pressure transmitter is connected with female connectors that provide the corresponding ingress protection).

## **7.** Starting, operation **GB**

2450786.06 GB/D 10/2010

786.06 245078 4507

**GB/D** 

10/2010

Circular connector M 12x1, 5-pins, IP 65, Order code: M5

**PIN assignment of connections according to CiA-DR 303-1**

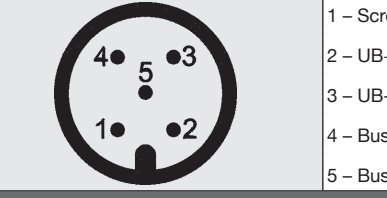

reen  $\perp$  $-3+$  (CAN V<sub>+</sub>) 3- (CAN GND) s-Signal CAN-High

s-Signal CAN-Low

The technical specifications given in the data sheet are only accurate after a warming up period of approx. 10 minutes.

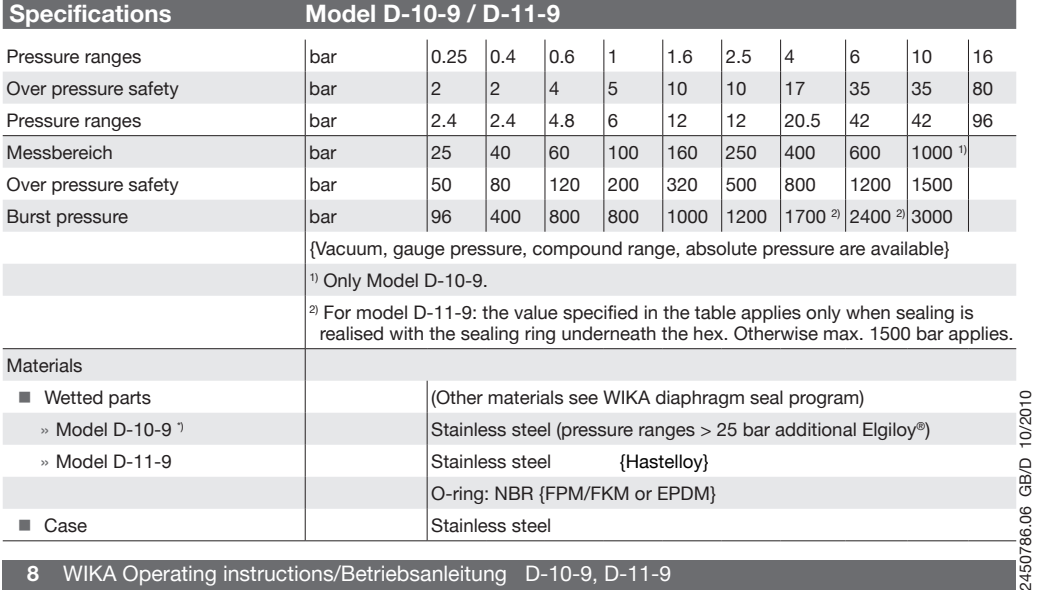

**8** WIKA Operating instructions/Betriebsanleitung D-10-9, D-11-9

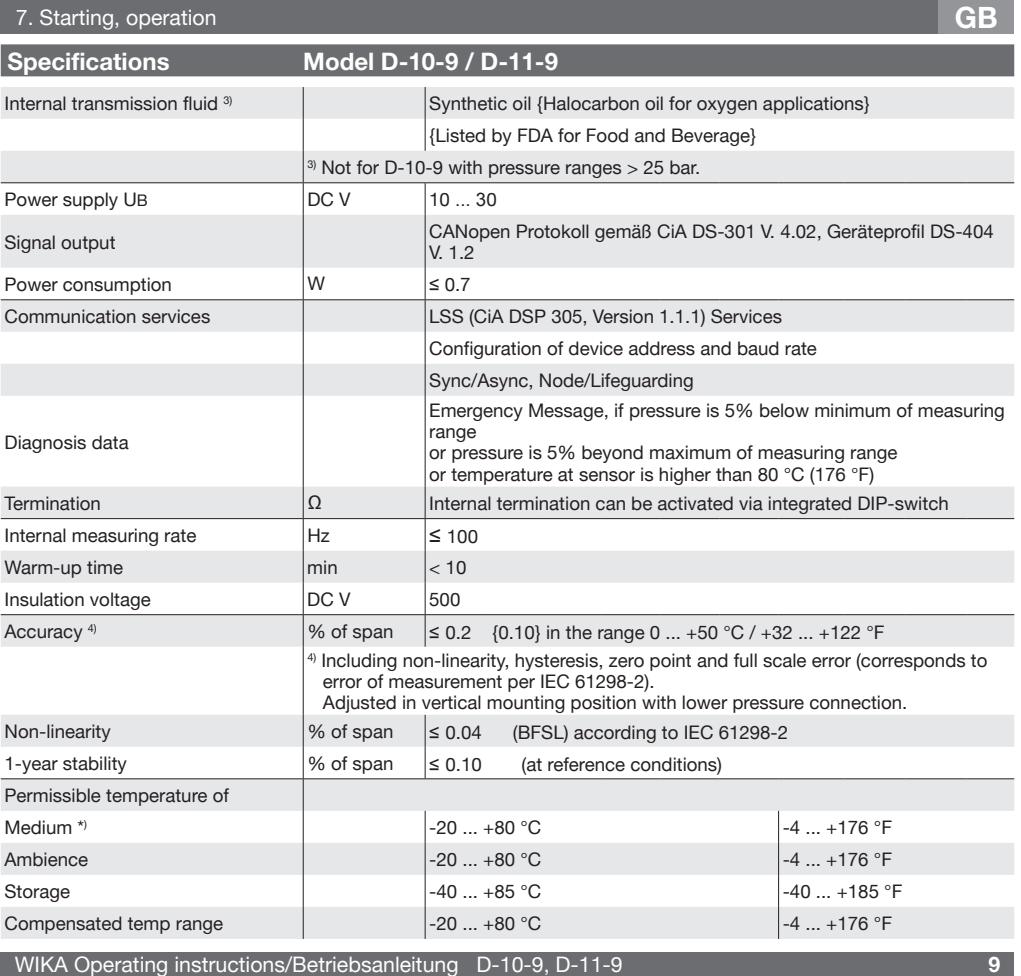

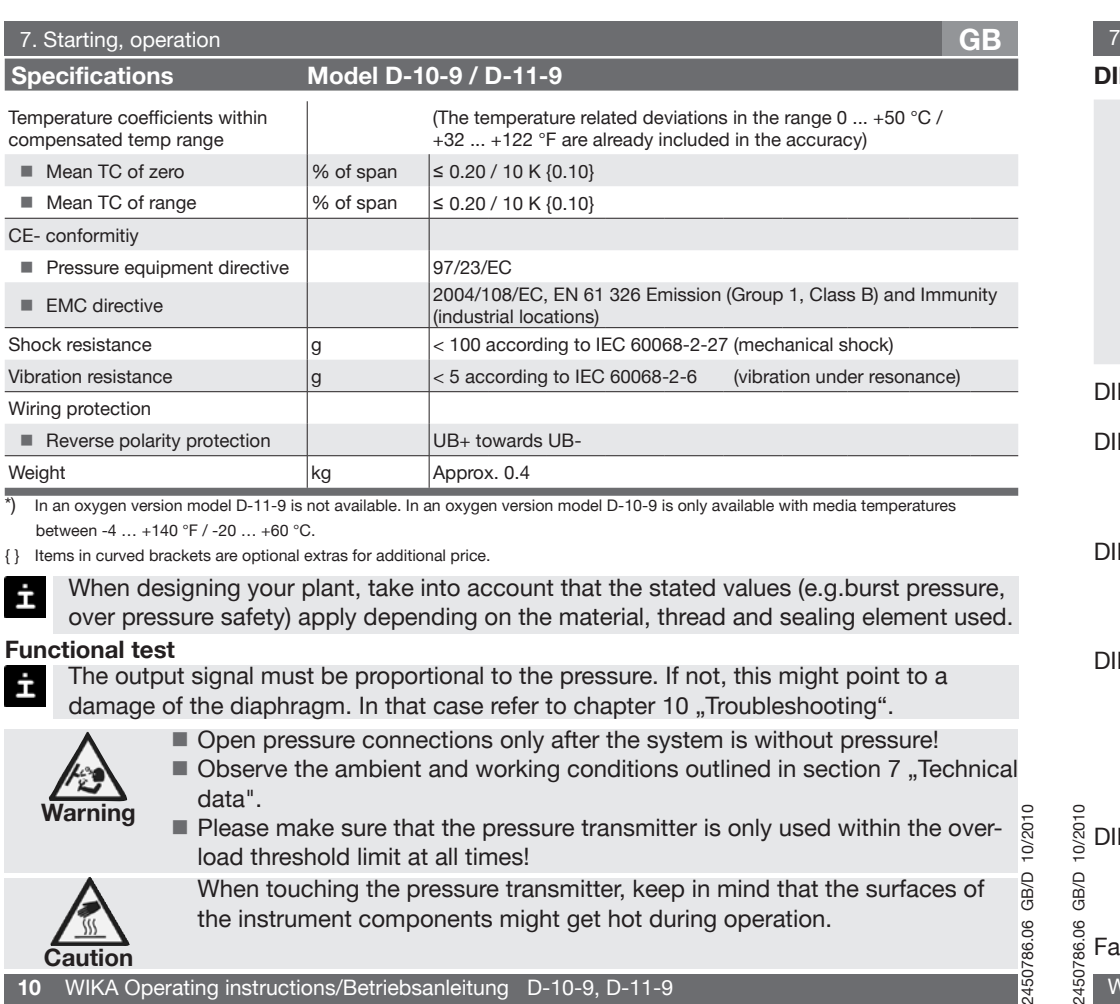

**Please make sure that the pressure transmitter is only used within the over**load threshold limit at all times!

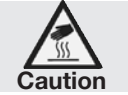

When touching the pressure transmitter, keep in mind that the surfaces of the instrument components might get hot during operation.

# 7. Starting, operation **GB**

2450786.06 GB/D 10/2010

24507

GB/D

450786.06

#### **DIP switch Assignment**

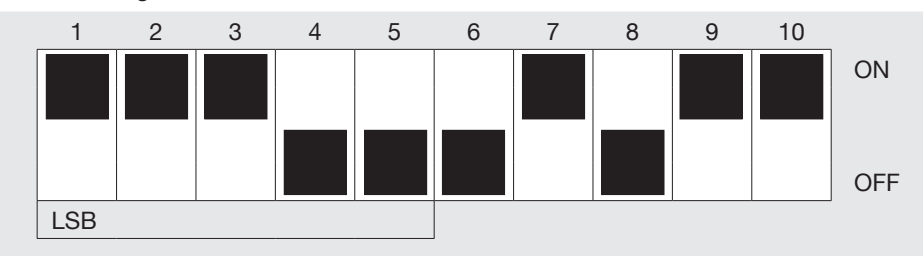

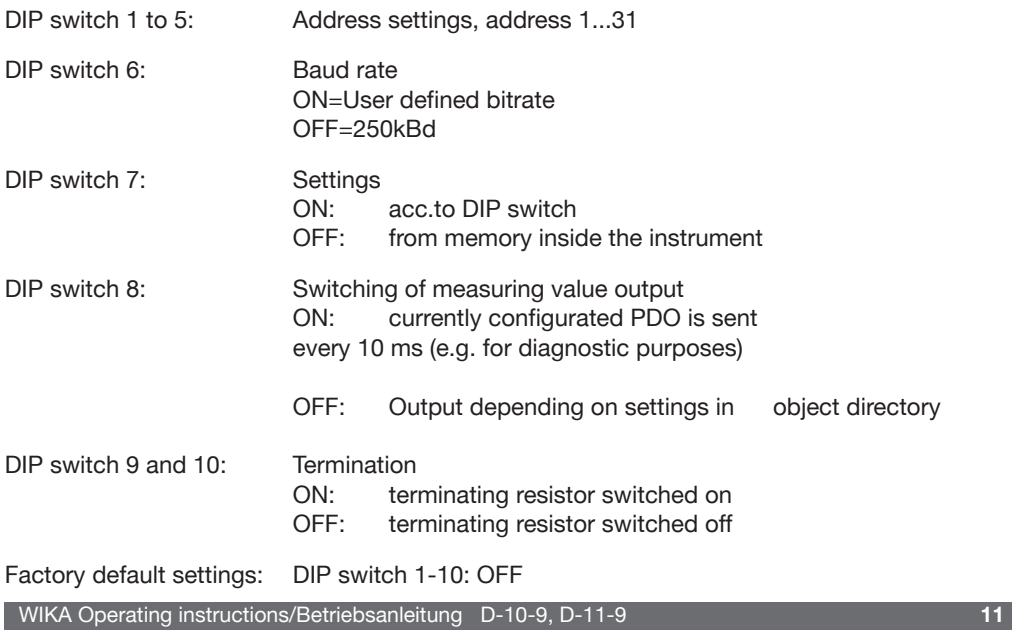

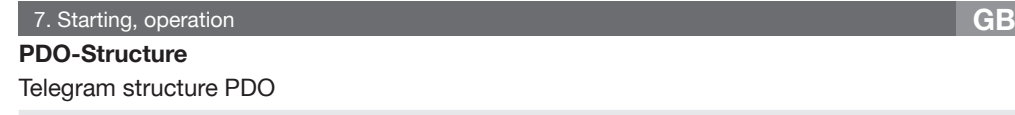

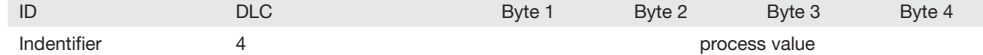

The structure of the synchronous and asynchronous PDO is identical.

The identifier of the PDO can be set via object 1800h. Factory-set: 180h + NID

Byte 1 to byte 4 contain the currently configured process value. The coding corresponds to DS 301, chapter 9.1.4.5. Here default settings byte 1 is the least and byte 4 the most significant byte.

Factory-set: Object 91 30 01

The following INTEGER data types are used.

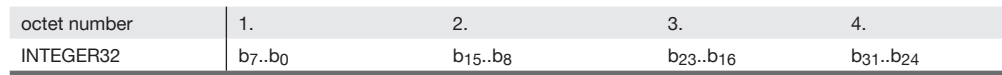

Change of the PDO-mapping:

### Procedure:

- The device has to be in the PRE-OPERATIONAL mode
- Deactivate currently mapped object by writing 0 to object 1A00h subindex 0 (mapping is deactivated, PDO does not supply any data;  $D LC = 0$ )
- Write desired object to subindex 1 of object 1A00h (pressure value 9130 01 20h / temperature value 9130 02 20h)
- Finally the mapping has to be reactivated

## **Following Object Directories see page 53 - 60:**

**Communication Profile Area, Manufacturers Specific Profile Area, Device Profile Area, Description of Manufacturer Specific Profile and Description of Communication Profile**

**12** WIKA Operating instructions/Betriebsanleitung D-10-9, D-11-9

#### 7. Starting, operation **GB**

**PDD-Object Directory Description of the Device-Specific Profile** 

#### **Input Scaling**

2450786.06 GB/D 10/2010

86

7120h AI Input Scaling 1 FV

7122h AI\_Input\_Scaling\_2\_FV

9121h AI Input Scaling 1 PV (MBA (lower limit of range) in the unit Pa, e.g. 0)

9123h AI\_Input\_Scaling\_2\_PV (MBE (upper limit of range) in the unit Pa, e.g. 1600000)

Objects 7120h and 7122h are ReadOnly. The calibration is carried out via objects 9121h and 9123h.

The device is recalibrated by addressing 2 measuring points and sending the respective set values to the device. The device offsets the set value specified against the actual pressure value. The 2 measuring points ideally correspond to MBA (lower limit of range) and MBE (upper limit of range), which, however, might not be possible in each case (e.g. -1 .. x bar).

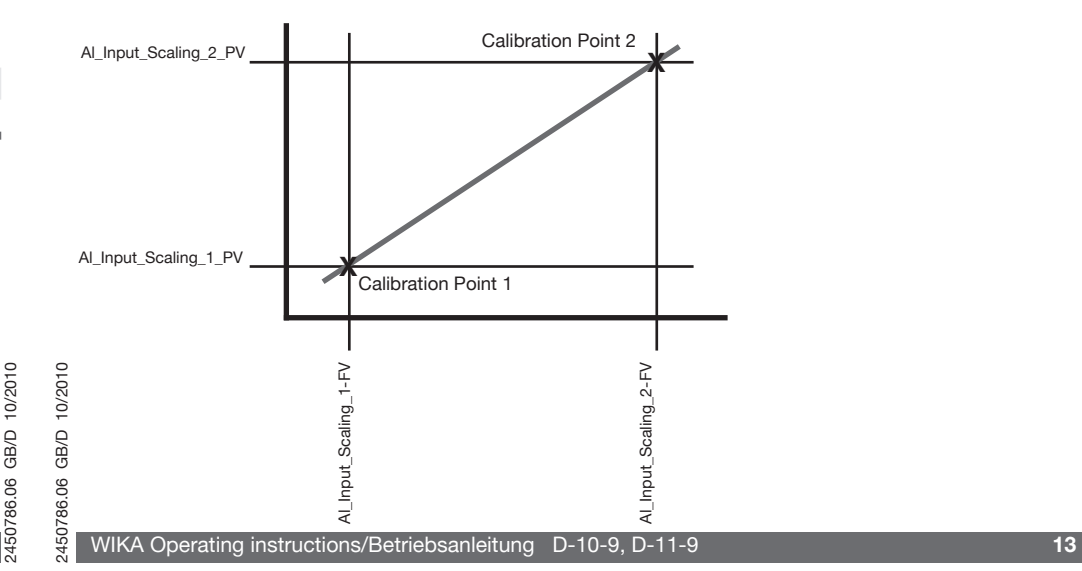

The changed parameters are not automatically stored, but they have to be stored via object 1010h Store Parameters. Furthermore the device can be reset to the factory settings via object 1011h Restore Default Parameters.

Pressure range: -1 ... 2.5 bar (=> -100,000 ... 250,000 Pa output value)

Calibration Point 1:

Pressure applied (reference value): -0.9 bar

The user writes the value that the device is supposed to indicate under the pressure currently applied to object 9121h subindex 1 (AI\_Input\_Scaling\_1\_PV), i.e. in this example -90,000 Pa  $(=>$  FF FE A0 70 h)

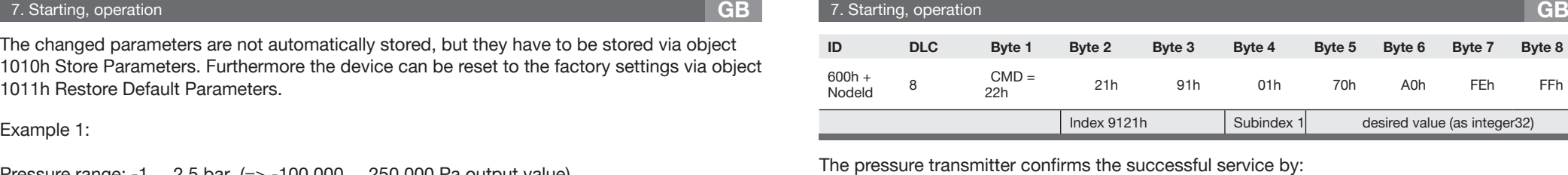

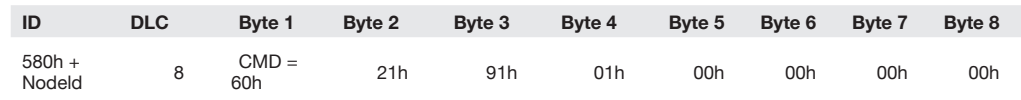

#### **Calibration Point 2:**

Pressure applied (reference value): 2.5 bar

The user writes the value that the device is supposed to indicate under the pressure currently applied to object 9123h subindex 1 (AI\_Input\_Scaling\_2\_PV), i.e. in this example 250,000 Pa  $(=$  > 00 03 D0 90 h)

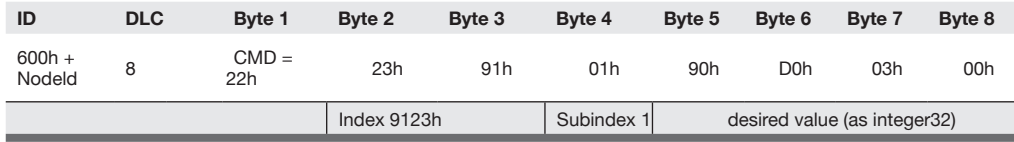

10/2010 2450786.06 GB/D 10/2010 86.06 GB/D 1507  $45$ 

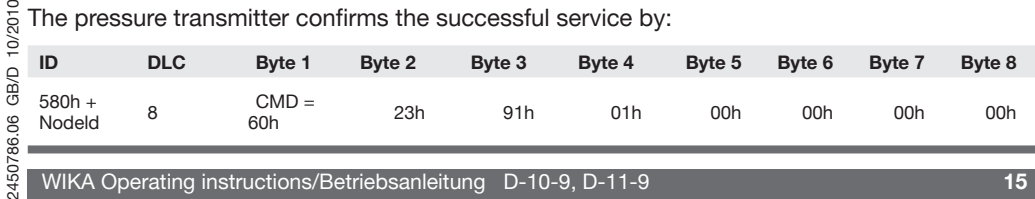

#### 7. Starting, operation **GB**

#### **Input Offset**

9124h AI\_Input\_Offset

For manual offset correction the detected offset is sent to the device. e.g. the device (pressure range 10 bar / 1,000,000 Pa) indicates 0.01 bar / 10,000 Pa at ambient pressure.

The user writes the determined offset to object 9124h subindex 1 (AI\_Input\_Offset\_1), i.e. in this example 10,000 Pa (=> 00 00 27 10 h)

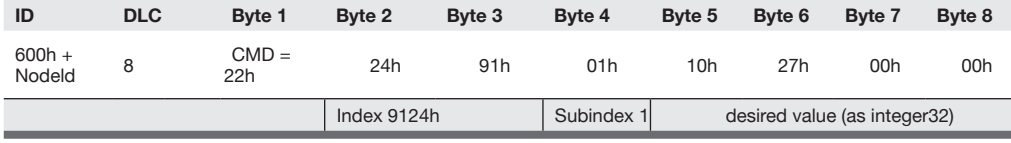

The pressure transmitter confirms the successful service by:

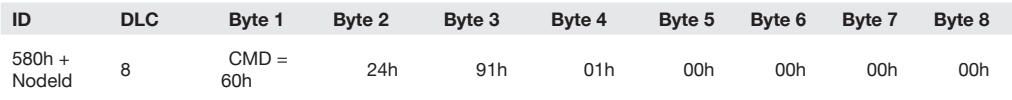

The changed parameters are not automatically stored, but they have to be stored via object 1010h Store Parameters. Furthermore the device can be reset to the factory settings via object 1011h Restore Default Parameters. 10/2010

10/2010 2450786.06 GB/D 10/2010  $\Theta$ සි 8 36 SO

2450786.06 GB/D 10/2010

786.06

507

GB/D

# **Input Autozero**

6125h Al\_Input\_Autozero

The zero (pressure  $= 0$ ) is changed to the actual pressure. Object 6125h Al\_Input\_Autozero:

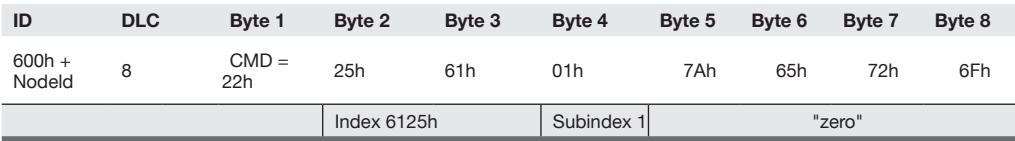

#### Pressure transmitter confirms the successful service by:

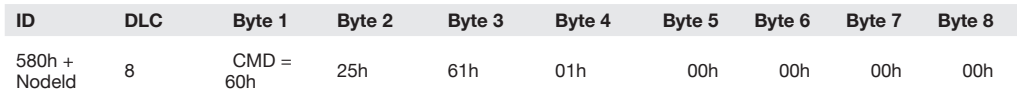

The changed parameters are not automatically stored, but they have to be stored via the object 1010h Store Parameters. Furthermore the device can be reset to the factory settings via object 1011h Restore Default Parameters.

#### 8. Communication (LSS-Services according to CiA 305 V1.0) **GB**

# **Configure Node-ID 8. Communication (LSS-Services according to CiA 305 V1.0)**

### **NMT Slave State Diagramm**

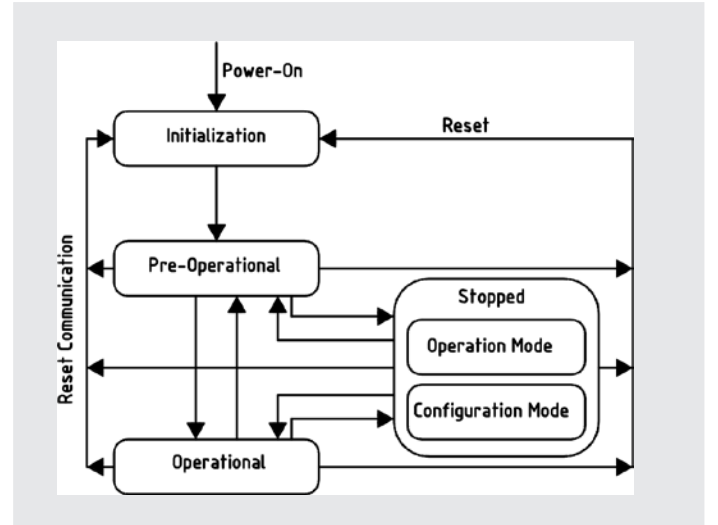

Set device to stopped mode

Master sends: Change from operation mode to configuration mode Switch mode selective:

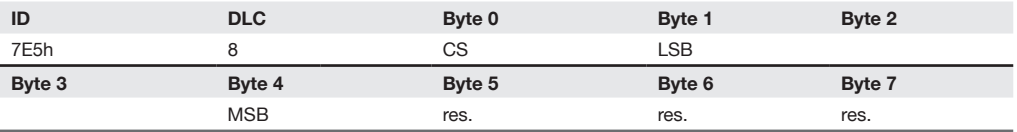

### CS: Command Specifier

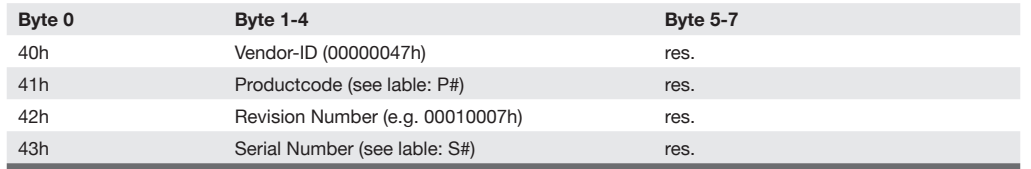

(The respective instrument data is included in the object directory, index 1018h)

#### Device responds:

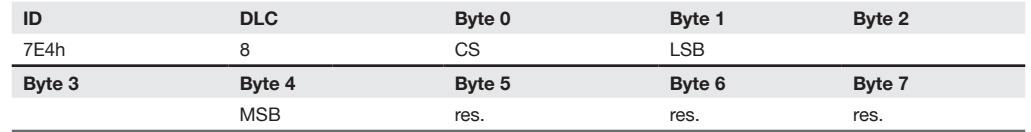

2450786.06 GB/D 10/2010  $\overline{5}$ Byte 0 44h ò

Byte 1 Mode

Byte 2 res. ЭŘ

Mode 0: Operation Mode

Mode 1: Configuration Mode

# 10/2010 2450786.06 GB/D 10/2010 GB/D 150786.06

**18** WIKA Operating instructions/Betriebsanleitung D-10-9, D-11-9

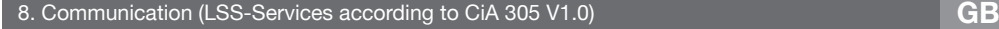

### Setting the node ID by

#### Master sends:

Byte 3-7 res.

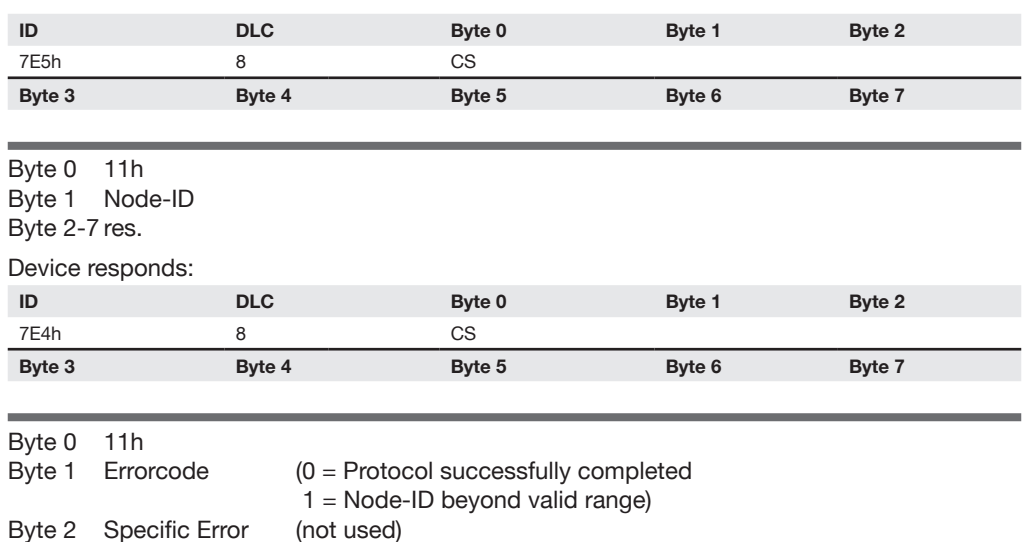

Change from configuration mode to operation mode Switch mode global:

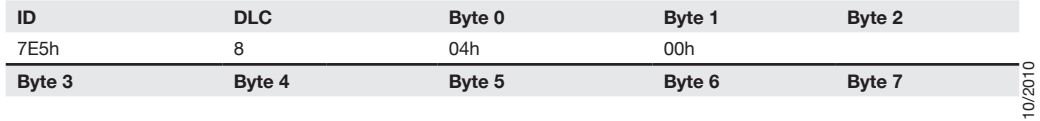

### 8. Communication (LSS-Services according to CiA 305 V1.0) **GB**

### **Configure bit timing parameters**

#### Set device to stopped mode

2450786.06 GB/D 10/2010

GB/D 86.06 Change from configuration mode to operation mode Switch mode global:

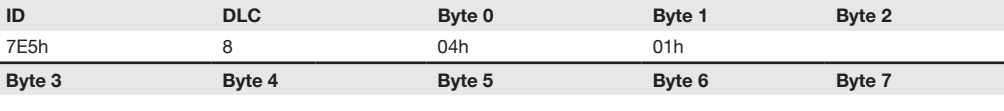

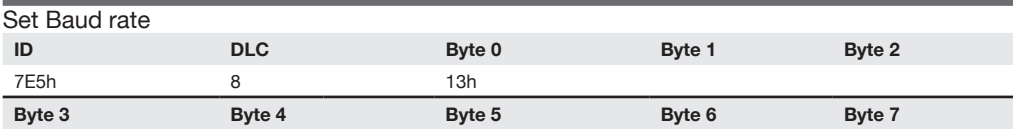

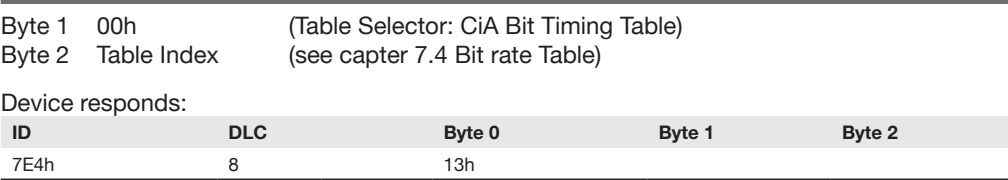

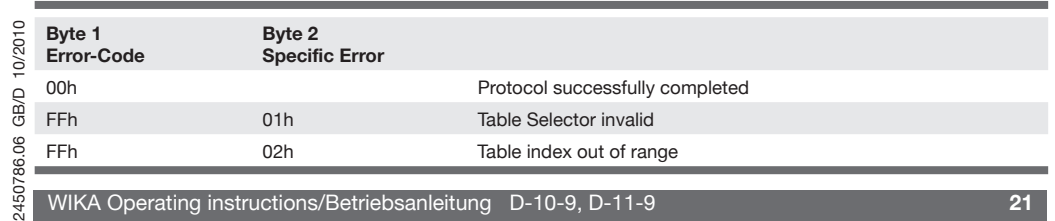

**Byte 3 Byte 4 Byte 5 Byte 6 Byte 7**

**20** WIKA Operating instructions/Betriebsanleitung D-10-9, D-11-9

8. Communication (LSS-Services according to CiA 305 V1.0) **GB**

#### Activate bit timing by

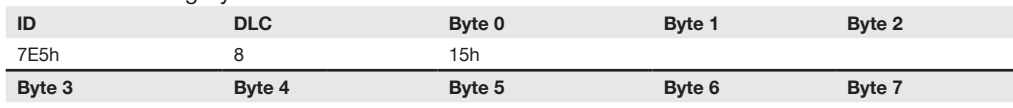

Byte 1-2 Switch Delay (time in ms, which is to pass until the new Baud rate is activated).

#### Change from configuration mode to operation mode via switch mode global:

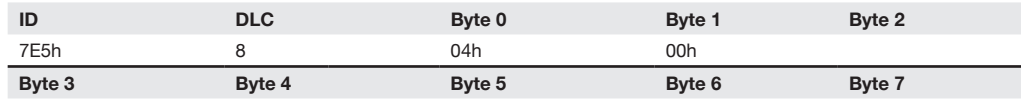

#### **Bit timing table**

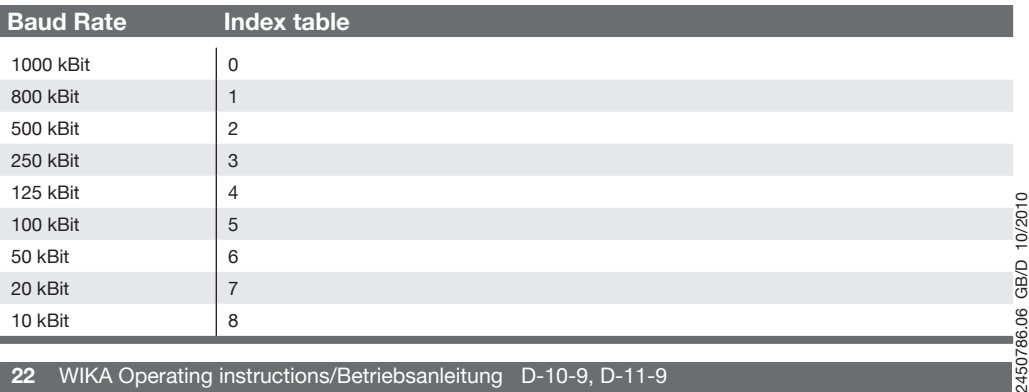

#### **22** WIKA Operating instructions/Betriebsanleitung D-10-9, D-11-9

#### 9. Maintenance, accessories / 10. Trouble shooting **GB**

## **9. Maintenance, accessories**

- WIKA pressure transmitters require no maintenance. İ
	- $\blacksquare$  Have repairs performed by the manufacturer only.

**Accessories:** For details about the accessories (e. g. connectors), please refer to WIKA's price list, WIKA's product catalog on CD or or contact our sales department.

# **10. Trouble shooting**

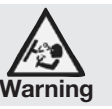

Open pressure connections only after the system is without pressure!

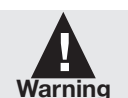

İ

- Take precautions with regard to remaining media in removed pressure transmitters. Remaining media in the pressure port may be hazardous or toxic!
- Remove the pressure transmitter from service and mark it to prevent it from being used again accidentally, if it becomes damaged or unsafe for operation.
- $\blacksquare$  Have repairs performed by the manufacturer only.

Do not insert any pointed or hard objects into the pressure port for cleaning to prevent damage to the diaphragm of the pressure connection.

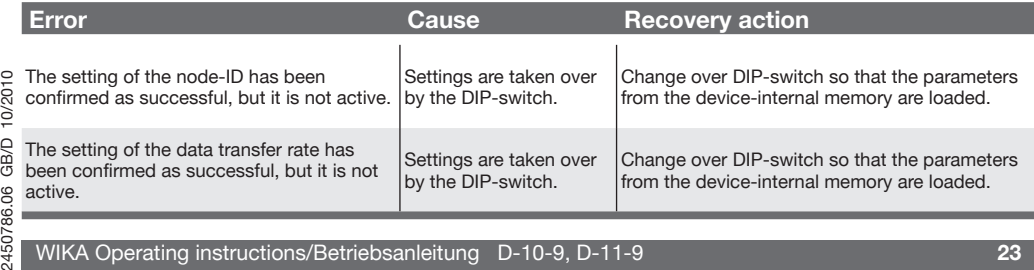

#### 10. Trouble shooting **GB**

2450786.06 GB/D 10/2010

150786.06

GB/D

10/2010

Please verify in advance if pressure is being applied (valves/ ball valve etc. open) and if the right voltage supply has been chosen?

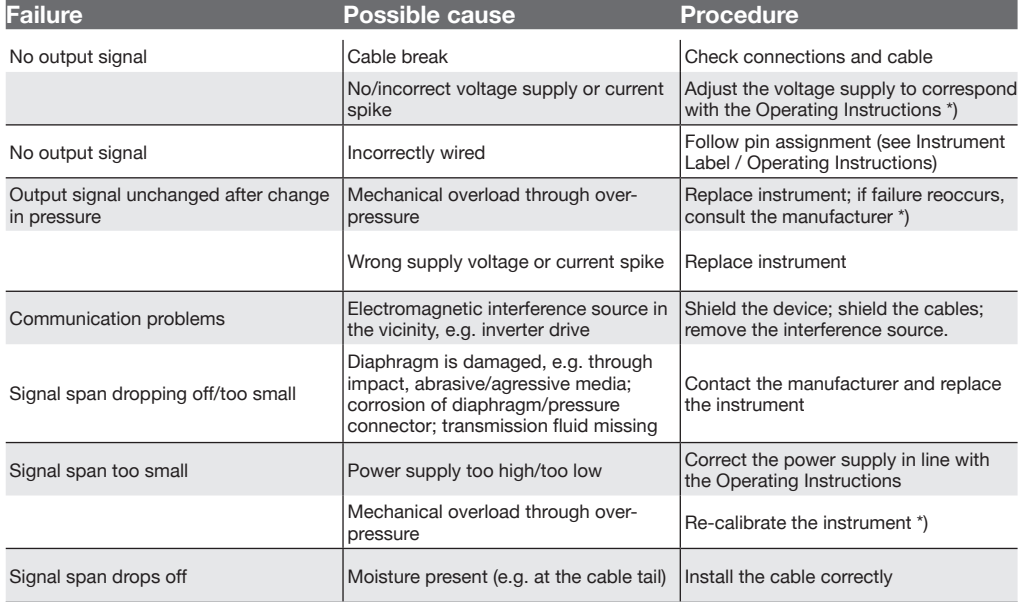

In case of unjustified reclamation we charge the reclamation handling expenses.

\*) Make sure that after the setting the unit is working properly. In case the error continues to exist send in the instrument for reparation (or replace the unit).

10. Trouble shooting **GB**

### **Error Coding**

This applies only for error reports which are sent by means of emergency messages. The error register supports only error  $1(=$  general error).

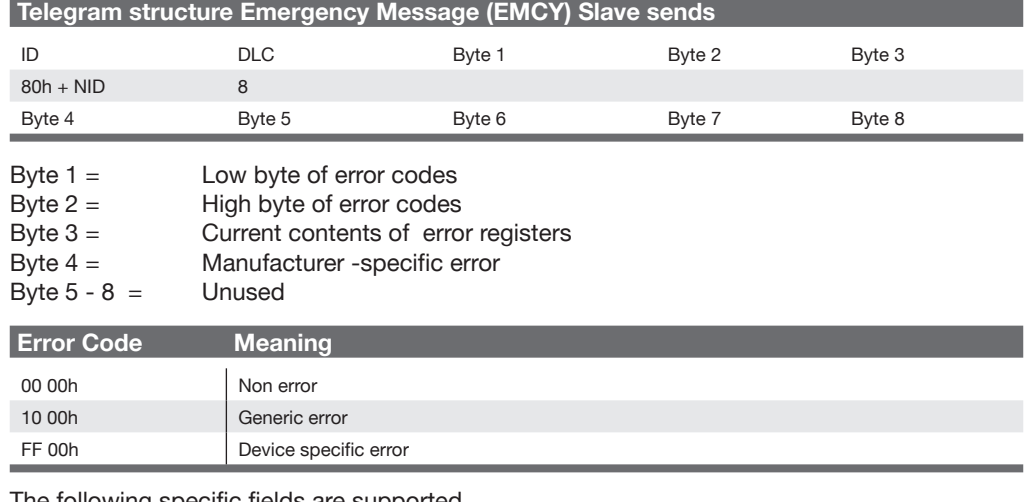

#### The following specific fields are supported

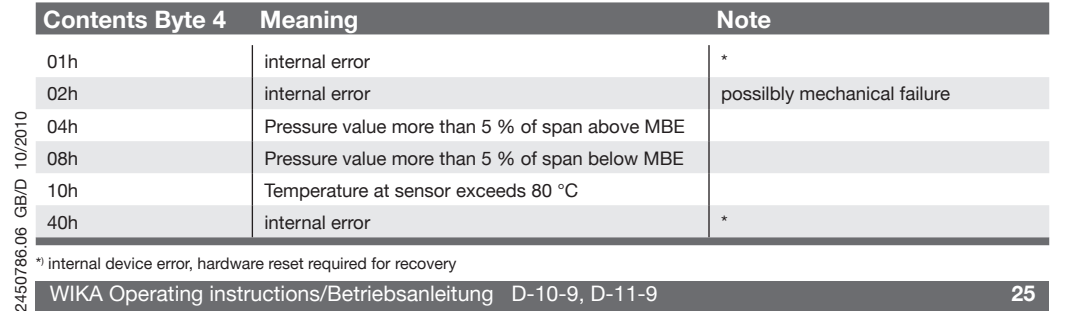

\*) internal device error, hardware reset required for recovery 4507

WIKA Operating instructions/Betriebsanleitung D-10-9, D-11-9 **25**

2450786.06 GB/D 10/2010

GB/D  $\cap$ සී 8  $\circ$ 36 86

10/2010

2450786.06 GB/D 10/2010

If the problem persists, contact our sales department.

#### **USA, Canada**

If the problem continues, contact WIKA or an authorized agent for assistance. If the pressure transmitter must be returned obtain an RMA (return material authorization) number and shipping instructions from the place of purchase. Be sure to include detailed information about the problem. Pressure transmitters received by WIKA without a valid RMA number will not be accepted.

### **Process material certificate (Contamination declaration for returned goods)**

Purge / clean dismounted instruments before returning them in order to protect our employees and the environment from any hazard caused by adherent remaining media. Service of instruments can only take place safely when a Product Return Form has been submitted and fully filled-in. This Return Form contains information on all materials with which the instrument has come into contact, either through installation, test purposes, or cleaning. You can find the Product Return Form on our internet site (www.wika.de / www.wika.com).

# **11. Storage, disposal**

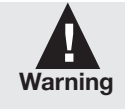

When storing or disposing of the pressure transmitter, take precautions with regard to remaining media in removed pressure transmitters. We recommend cleaning the transmitter properly and carefully. Remaining media in the pressure port may be hazardous or toxic!

#### **Storage**

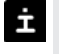

Mount the protection cap when storing the pressure transmitter in order to prevent any damage to the diaphragm (D-11-9).

#### **Disposal**

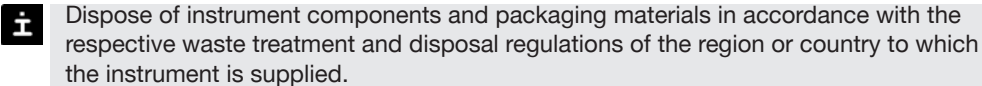

WIKA reserves the right to alter these technical specifications.

## 1. Wichiges zu Ihrer Information **D**

# **1. Wichtiges zu Ihrer Information**

Lesen Sie diese Betriebsanleitung vor Montage und Inbetriebnahme des Druckmessgerätes. Bewahren Sie die Betriebsanleitung an einem für alle Benutzer jederzeit zugänglichen Ort auf. Die nachfolgenden Einbau- und Betriebshinweise haben wir mit Sorgfalt zusammengestellt. Es ist jedoch nicht möglich, alle erdenklichen Anwendungsfälle zu berücksichtigen. Sollten Sie Hinweise für Ihre spezielle Aufgabenstellung vermissen, können Sie hier weitere Informationen finden:

Über unsere Internet-Adresse www.wika.de / www.wika.com

- Die Bezeichnung des zugehörigen Datenblattes ist PE 81.31.
- Anwendungsberater: +49 9372/132-8976

Bei Sondertypennummer, z.B. D-10000-9 oder D-11000-9, beachten Sie die Spezifikationen gemäß Lieferschein.

Die in der Betriebsanleitung beschriebenen WIKA-Druckmessgeräte werden nach den neuesten Erkenntnissen konstruiert und gefertigt. Alle Komponenten unterliegen während der Fertigung strengen Qualitäts- und Umweltkriterien. Unser Umweltmanagementsystem ist nach DIN EN ISO 14001 zertifiziert.

### **Bestimmungsgemäße Produktverwendung D-10-9, D-11-9:**

Verwenden Sie den Druckmessumformer, um Druck in ein elektrisches Signal zu wandeln.

### **Ihre erforderlichen Kenntnisse**

Montieren und nehmen Sie das Druckmessgerät nur in Betrieb, wenn Sie mit den zutreffenden landesspezifischen Richtlinien vertraut sind und die entsprechende Qualifikation besitzen. Sie müssen mit den Kenntnissen von Mess- und Regeltechnik sowie elektrischen Stromkreisen vertraut sein. Je nach Einsatzbedingung müssen Sie über entsprechendes Wissen verfügen, z. B. über agressive Medien.

2. Der schnelle Überblick für Sie / 3. Zeichenerklärungen, Abkürzungen / 4. Funktion **D**

# **2. Der schnelle Überblick für Sie**

Wollen Sie sich einen schnellen Überblick verschaffen, lesen Sie **Kapitel 3, 5, 7 und 10.** Dort erhalten Sie kurze Hinweise zu Ihrer Sicherheit und wichtige Informationen über Ihr Produkt und zur Inbetriebnahme. **Lesen Sie diese unbedingt.** 

İ

 $\epsilon$ 

# **3. Zeichenerklärungen, Abkürzungen**

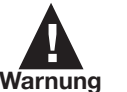

Mögliche Gefahr für Ihr Leben oder schwerer Verletzungen.

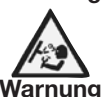

Mögliche Gefahr für Ihr Leben oder schwerer Verletzungen durch wegschleudernde Teile.

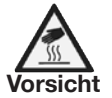

Mögliche Gefahr von Verbrennungen durch

heisse Oberflächen.

FDA Food and Drug Administration

# **4. Funktion**

- D-10-9: Druckanschluss mit innenliegender Membran (Standardausführung).
- D-11-9: Druckanschluss mit frontbündiger Membrane für hochviskose oder kristallisierende Medien, die die Bohrung des Druckanschlusses zusetzen können.

2450786.06 GB/D 10/2010 **Funktion:** Mittels Sensorelement und unter Zuführung von Hilfsenergie wird über die Verformung einer Membran der anstehende Druck in Ihrer Anwendung in ein verstärktes standardisiertes elektrisches Signal umgewandelt. Dieses elektrische Signal verändert sich proportional zum Druck und kann entsprechend ausgewertet werden. 86

**28** WIKA Operating instructions/Betriebsanleitung D-10-9, D-11-9

10/2010 2450786.06 GB/D 10/2010 86.06 GB/D

 $\bigcap$  $\overline{201}$ 

Hinweis, wichtige Information, Funktionsstörung.

Das Produkt stimmt mit den zutreffenden europäischen Richtlinien überein.

#### 5. Zu Ihrer Sicherheit **D**

# **5. Zu Ihrer Sicherheit**

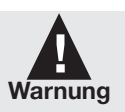

 Wählen Sie das richtige Druckmessgerät hinsichtlich Messbereich, Ausführung und spezifischen Messbedingungen vor Montage oder Inbetriebnahme. ■ Halten Sie die entsprechenden landesspezifischen Vorschriften ein und

- beachten Sie bei speziellen Anwendungen die geltenden Normen und Richtlinien (z. B. bei gefährlichen Messstoffen wie Acetylen, brennbaren oder giftigen Stoffen sowie bei Kälteanlagen und Kompressoren). **Wenn Sie die entsprechenden Vorschriften nicht beachten, können schwere Körperverletzungen und Sachschäden entstehen!**
- **Öffnen Sie Anschlüsse nur im drucklosen Zustand!**
- Betreiben Sie das Druckmessgerät immer innerhalb des Überlastgrenzbereiches!
- Beachten Sie die Betriebsparameter gemäß Punkt 7 "Technische Daten".
- Stellen Sie sicher, dass das Druckmessgerät nur bestimmungsgemäß -also wie in der folgenden Anleitung beschrieben- betrieben wird.
- Unterlassen Sie unzulässige Eingriffe und Änderungen am Druckmessgerät, welche nicht in dieser Betriebsanleitung beschrieben sind.
- Setzen Sie das Druckmessgerät außer Betrieb und schützen Sie es gegen versehentliche Inbetriebnahme, wenn Sie Störungen nicht beseitigen können.
- **Ergreifen Sie Vorsichtsmaßnahmen für Messstoffreste in ausgebauten Druckmessgeräten. Messstoffreste können zur Gefährdung von Menschen, Umwelt und Einrichtung führen!**
- Lassen Sie Reparaturen nur vom Hersteller durchführen!

# **6. Verpackung**

- **Wurde alles geliefert?** İ
	- Überprüfen Sie den Lieferumfang:
	- Komplett montierte Druckmessgeräte; bei frontbündiger Ausführung D-11-9 mit vormontierten Dichtungen und Schutzkappe.
	- Untersuchen Sie das Druckmessgerät auf eventuell entstandene Transportschäden. Sind offensichtlich Schäden vorhanden, teilen Sie dies dem Transportunternehmen und WIKA unverzüglich mit.
	- Bewahren Sie die Verpackung auf, denn diese bietet bei einem Transport einen optimalen Schutz (z. B. wechselnder Einbauort, Reparatursendung).
	- Achten sie darauf, dass das Druckanschluss-Gewinde und die Anschlusskontakte nicht beschädigt werden.

Zum Schutz der Membran ist der Druckanschluss des Gerätes D-11-9 mit einer speziellen Schutzkappe versehen.

- Entfernen Sie diese Schutzkappe erst kurz vor dem Einbau, damit die Membran bzw. İ das Druckanschluss-Gewinde nicht beschädigt wird.
	- Bewahren Sie die Schutzkappe des Druckanschluss-Gewindes und der Membran zur späteren Lagerung oder Transport auf.
	- Montieren Sie die Schutzkappe bei Ausbau und Transport des Gerätes.

# **7. Inbetriebnahme, Betrieb**

# **Membran-Prüfung zu Ihrer Sicherheit**

Benötigtes Werkzeug: Maulschlüssel SW 27 oder 41, Schraubendreher İ.

Es ist erforderlich, dass Sie vor Inbetriebnahme des Druckmessgerätes die Membran optisch prüfen, denn sie ist ein **sicherheitsrelevantes Teil**. Achten Sie auf auslaufende Flüssigkeit, denn sie ist ein Hinweis auf eine-

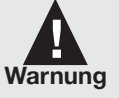

- Membranbeschädigung.
- Prüfen Sie die Membran optisch auf Beschädigung (D-11-9).
- Setzen Sie das Druckmessgerät nur ein, wenn die Membran unbeschädigt ist.
- Setzen Sie das Druckmessgerät nur in sicherheitstechnisch einwandfreiem Zustand ein.

### 7. Inbetriebnahme, Betrieb **D**

**Montage mechanischer Anschluss**

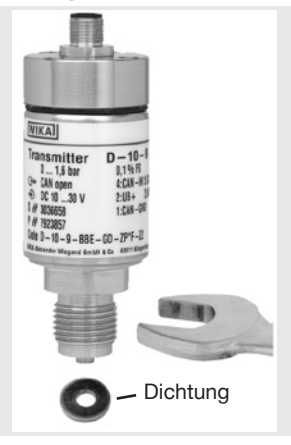

**Typenschild (Beispiel) WIKA** CE **Transmitter**  $D - 11 - 9$ 4 ... 400 har  $\leftrightarrow$  CAN oper  $-HI 5: CAN - I.0$  $$$   $#$  063911 Code  $D - 11 - 9 - BBS - 86 - 12KMSU - ZZ$ WIKA Alexander Wiegand SE & Co.KG 63911 Klingenberg Germany **Signal** Spannungsversorgung €  $\cdot$  S # Serien-Nr. P # Erzeugnis-Nr. **Bestellcode** Code **Genauigkeit** Anschlussbelegung Codiertes Herstelldatum

İ

2450786.06 GB/D 10/2010

2450786.06 GB/D 10/2010

GB/D 86.06

10/2010

 Entfernen Sie die Schutzkappe erst kurz vor dem Einbau und achten Sie unbedingt darauf, dass die Membran auch während des Einbaus nicht beschädigt wird (D-11-9).

- Bei Typ D-10-9 müssen Sie eine Dichtung vorsehen; Ausnahme sind Geräte mit selbstdichtendem Gewinde (z. B. NPT-Gewinde). Bei Typ D-11-9 ist der Dichtring im Lieferumfang enthalten.
- Hinweise zu Dichtungen entnehmen Sie bitte unserer Information "Zubehör Dichtungen AC 09.08" im Gesamtkatalog Druck- und Temperaturmesstechnik oder unserer Internet-Seite unter www.wika.de.
- Achten Sie bei der Montage auf saubere und unbeschädigte Dichtflächen am Gerät und Messstelle.

#### 7. Inbetriebnahme, Betrieb **D**

İ

- Schrauben Sie das Gerät nur über die Schlüsselflächen mit einem geeigneten Werkzeug und dem vorgeschriebenen Drehmoment ein bzw. aus. Das richtige Drehmoment ist abhängig von der Dimension des Druckanschlusses sowie der verwendeten Dichtung (Form/Werkstoff). Verwenden Sie zum Ein- bzw. Ausschrauben nicht das Gehäuse als Angriffsfläche.
- Beachten Sie beim Einschrauben, dass die Gewindegänge nicht verkantet werden.
- Angaben zu Einschraublöchern und Einschweißstutzen entnehmen Sie bitte unserer Technischen Information IN 00.14 unter www.wika.de

#### **Montage elektrischer Anschluss**

- Erden Sie das Gerät über den Druckanschluss. İ
	- Betreiben Sie den Druckmessumformer mit geschirmter Leitung und erden Sie den Schirm auf mindestens einer Leitungsseite.
	- Dies ist ein Betriebsmittel der Schutzklasse 3 zum Anschluss an Kleinspannungen, die von der Netzspannung oder Spannung größer AC 50 V bzw. DC 120 V getrennt sind. Zu bevorzugen ist ein Anschluss an SELV- oder PELV-Stromkreise; alternativ ist eine Schutzmaßnahme aus HD 60346-4-41 (DIN VDE 0100-410) zu empfehlen. Alternativ für Nordamerika: Der Anschluss kann auch an "Class 2 Circuits" oder "Class 2 Power Units" gemäß CEC (Canadian Electrical Code) oder NEC (National Electrical Code) erfolgen.
- Schutzart IP nach IEC 60 529 (Die angegebenen Schutzarten gelten nur im gesteckten Zustand mit Leitungsteckern (Buchsen) entsprechender Schutzart). Rundsteckverbinder M 12x1, 5-polig, IP 65, Bestellcode: M5

**PIN-Belegung der Anschlüsse gem. CiA-DR 303-1**

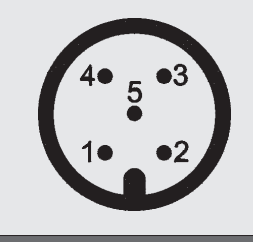

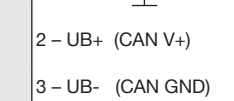

 $1 -$  Schirm  $\parallel$ 

4 – Bus-Signal CAN-High

5 – Bus-Signal CAN-Low

#### 7. Inbetriebnahme, Betrieb **D**

2450786.06 GB/D 10/2010

 $\mathcal{S}$ ങ്

GB/D ஜி

10/2010 0/2010

2450786.06 GB/D 10/2010

150

Die angegebenen technischen Spezifikationen zur Genauigkeit werden nach einer Anwärmzeit von ca. 10 Minuten erreicht.

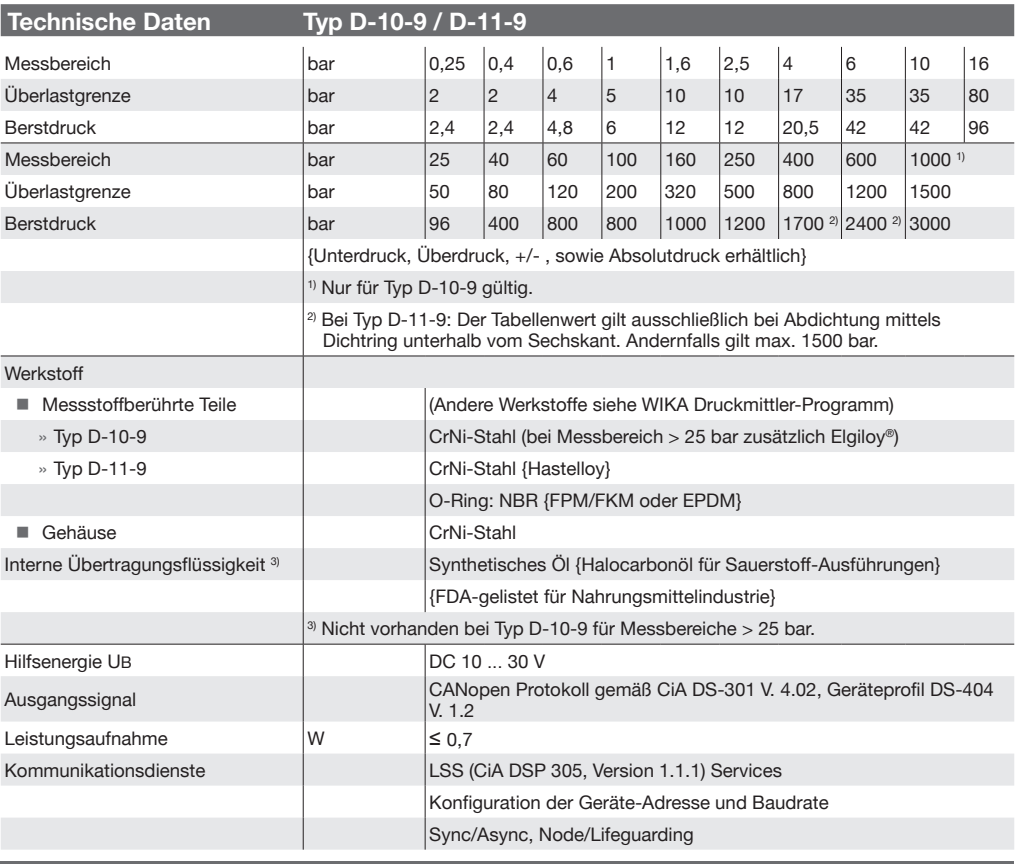

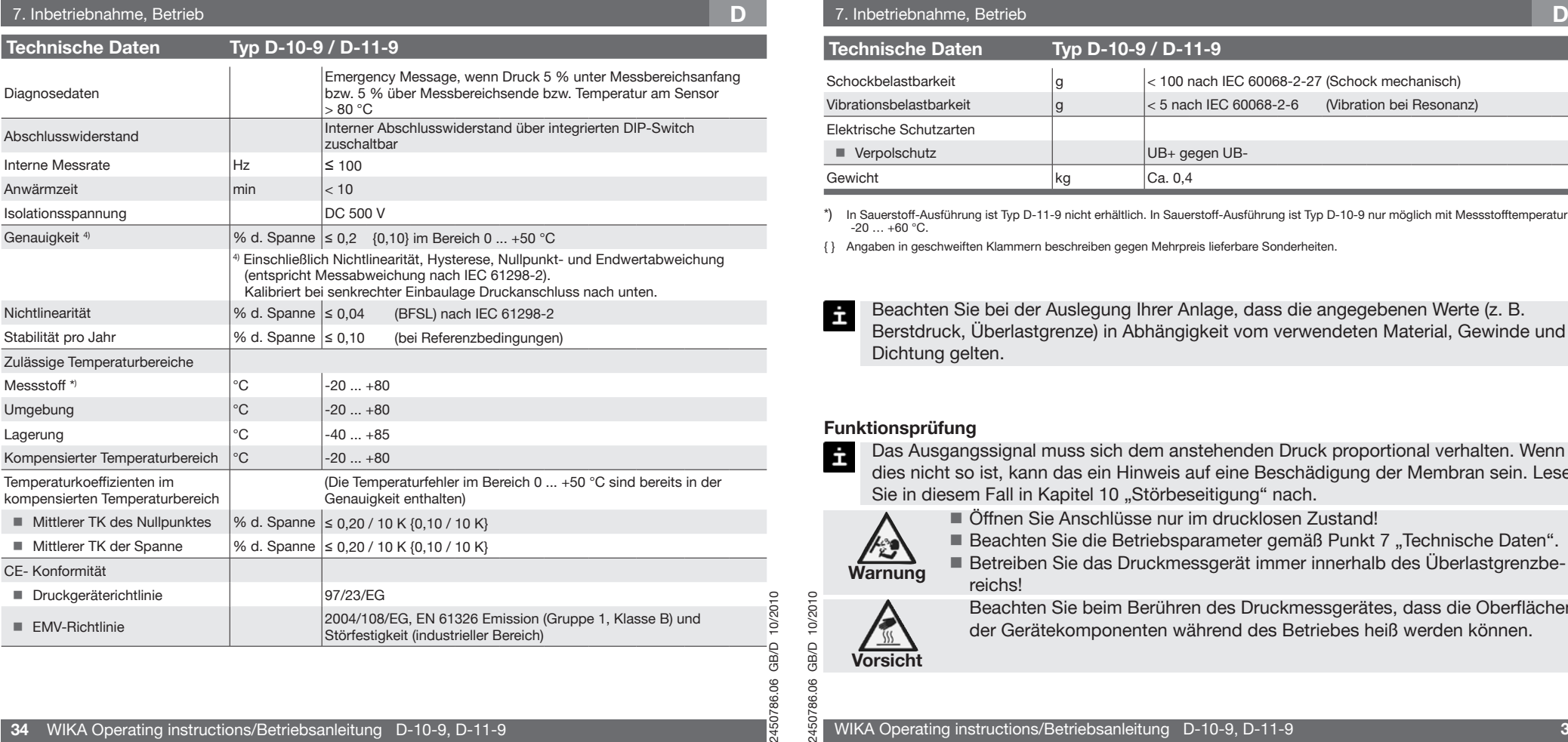

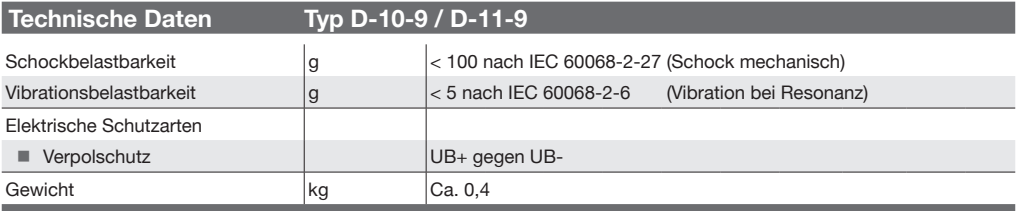

\*) In Sauerstoff-Ausführung ist Typ D-11-9 nicht erhältlich. In Sauerstoff-Ausführung ist Typ D-10-9 nur möglich mit Messstofftemperatur  $-20$  ...  $+60$  °C.

{ } Angaben in geschweiften Klammern beschreiben gegen Mehrpreis lieferbare Sonderheiten.

Beachten Sie bei der Auslegung Ihrer Anlage, dass die angegebenen Werte (z. B. Ė Berstdruck, Überlastgrenze) in Abhängigkeit vom verwendeten Material, Gewinde und Dichtung gelten.

### **Funktionsprüfung**

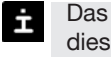

Das Ausgangssignal muss sich dem anstehenden Druck proportional verhalten. Wenn dies nicht so ist, kann das ein Hinweis auf eine Beschädigung der Membran sein. Lesen Sie in diesem Fall in Kapitel 10 "Störbeseitigung" nach.

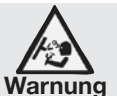

Öffnen Sie Anschlüsse nur im drucklosen Zustand!

Beachten Sie die Betriebsparameter gemäß Punkt 7 "Technische Daten". Betreiben Sie das Druckmessgerät immer innerhalb des Überlastgrenzbereichs!

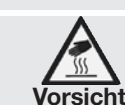

2450786.06 GB/D 10/2010

786.06 86.06

507 507

GBO

10/2010

Beachten Sie beim Berühren des Druckmessgerätes, dass die Oberflächen der Gerätekomponenten während des Betriebes heiß werden können.

#### 7. Inbetriebnahme, Betrieb **D**

#### **DIP-Schalter-Belegung**

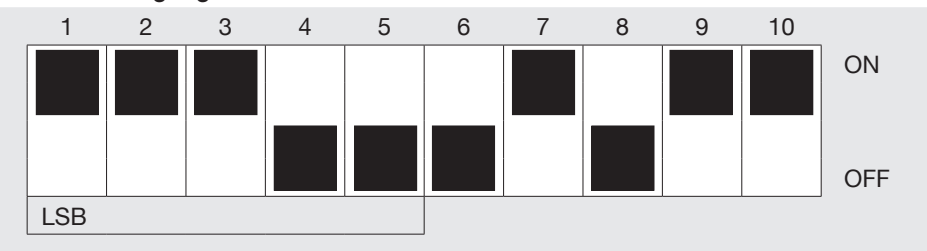

Dipschalter 1 bis 5: Adresseinstellung, Adresse 1...31

Dipschalter 6: Baudrate ON=benutzerdefiniert OFF=250kBd

- Dipschalter 7: Einstellungen ON: von DIP-Schalter OFF: aus geräteinternem Speicher
- Dipschalter 8: Umschalten der Messwertausgabe ON: aktuell konfigurierte PDO wird alle 10 ms gesendet (z.B. für Diagnosezwecke) OFF: Ausgabe nach Einstellung im Objektverzeichnis

Dipschalter 9 und 10: Abschlusswiderstand ON: Abschlusswiderstand eingeschaltet OFF: Abschlusswiderstand ausgeschaltet

Werkseinstellung: Dipschalter 1-10: OFF

#### **36** WIKA Operating instructions/Betriebsanleitung D-10-9, D-11-9

# 7. Inbetriebnahme, Betrieb **D**

#### **PDO-Aufbau**

#### Telegrammstruktur PDO

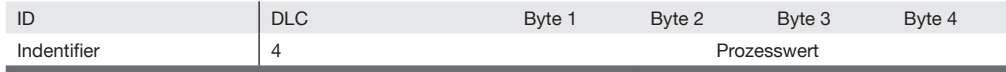

Der Aufbau der synchronen und asynchronen PDO ist identisch.

Der Identifier der PDO ist über Objekt 1800h einstellbar. Werkseinstellung: 180h + NID

Byte 1 bis Byte 4 enthalten den aktuell konfigurierten Prozesswert. Die Codierung entspricht DS 301, Kapitel 9.1.4.5.

Dabei stellt Byte 1 das least und Byte 4 das most significant Byte dar.

Werkseinstellung: Objekt 91 30 01

Die folgenden INTEGER-Datentypen werden verwendet.

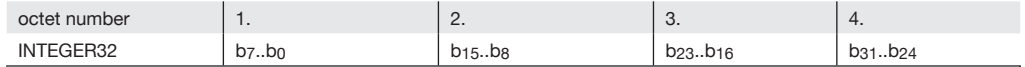

Änderung des PDO-Mapping:

Vorgehensweise:

2450786.06 GB/D 10/2010

507

GB/D 786.06

10/2010

- Gerät muss sich im PRE-OPERATIONAL Zustand befinden
- Aktuell gemapptes Objekt deaktivieren durch Schreiben von 0 auf Objekt 1A00h Subindex 0 (Mapping ist deaktiviert, PDO liefert keine Daten; DLC = 0)
- Gewünschtes Objekt auf Subindex 1 des Objekts 1A00h schreiben (Druckwert 9130 01 20h / Temperaturwert 9130 02 20h)
- Abschliessend muss das Mapping wieder aktiviert werden

2450786.06 GB/D 10/2010 **folgende Objektverzeichnisse siehe Seite 53 - 60 in englischer Sprache: Communication Profile Area, Manufacturers Specific Profile Area, Device Profile Area, Beschreibung des herstellerspezifischen Profils und Beschreibung des Kommunikationsprofils** 98

**Objektverzeichnis-Beschreibung des Gerätespezifischen Profils**

### **Input Scaling**

- 7120h AI\_Input\_Scaling\_1\_FV
- 7122h AI Input Scaling 2 FV
- 9121h Al\_Input\_Scaling\_1\_PV (MBA in der Einheit Pa, z.B. 0)
- 9123h AI\_Input\_Scaling\_2\_PV (MBE in der Einheit Pa, z.B. 1600000)

Die Objekte 7120h und 7122h sind ReadOnly. Die Kalibrierung erfolgt über die Objekte 9121h und 9123h.

Das Gerät wird nachkalibriert indem 2 Messpunkte angefahren und der jeweilige Sollwert an das Gerät gesendet wird. Das Gerät verrechnet den angegebenen Sollwert mit dem tatsächlich anstehenden Druckwert. Idealerweise entsprechen die 2 Messpunkte MBA und MBE, was u.U. nicht immer möglich ist (z.B. -1 .. x bar).

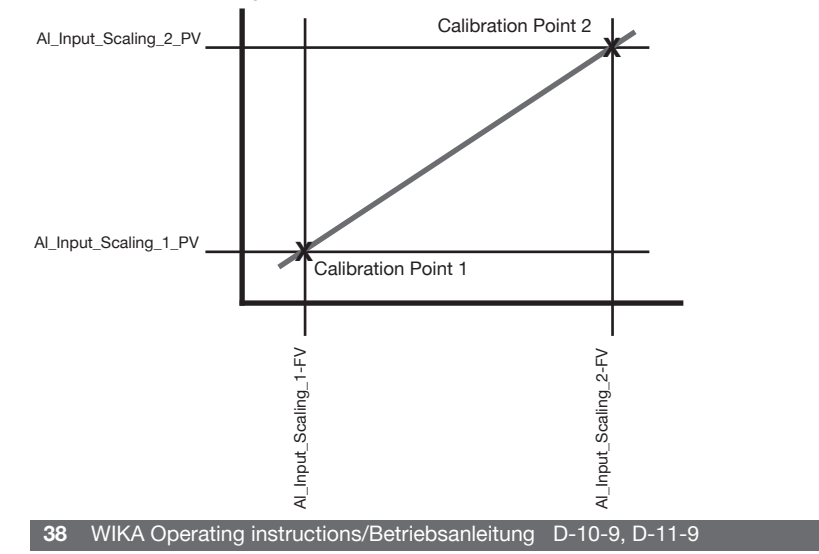

2450786.06 GB/D 10/2010 10/2010 GB/D 86.06 507

2450786.06 GB/D 10/2010 10/2010  $\Box$ இ 8 98 SO

**Die geänderten Parameter werden nicht automatisch gespeichert, sondern müssen über das Objekt 1010h Store Parameters gespeichert werden. Ausserdem kann das Gerät über das Objekt 1011h Restore Default Parameters auf die Werkseinstellungen zurückgesetzt werden.**

**Beispiel 1:**

**Messbereich: -1 ... 2,5 bar (=> -100.000 ... 250.000 Pa Ausgabewert)**

#### **Calibration Point 1:**

Anstehender Druck (Referenzwert): -0,9 bar

Der Anwender schreibt auf Objekt 9121h Subindex 1 (AI\_Input\_Scaling\_1\_PV) den Wert, den das Gerät bei dem aktuell anstehenden Druck anzeigen soll, also hier -90000 Pa (=> FF FE A0 70 h)

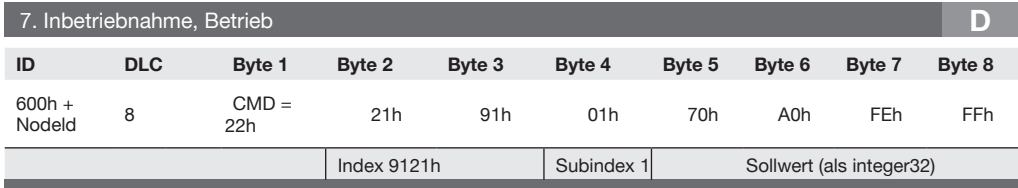

Der DMU bestätigt den erfolgreichen Dienst mit:

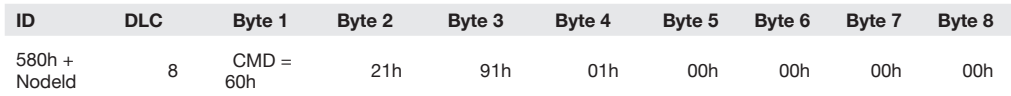

#### **Calibration Point 2:**

Anstehender Druck (Referenzwert): 2,5 bar

Der Anwender schreibt auf Objekt 9123h Subindex 1 (AI\_Input\_Scaling\_2\_PV) den Wert, den das Gerät bei dem aktuell anstehenden Druck anzeigen soll, also hier 250.000 Pa  $(=> 00 03 D0 90 h)$ 

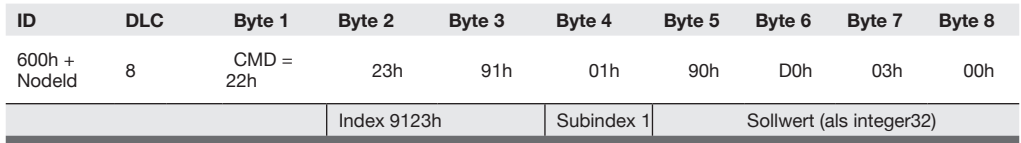

#### Der DMU bestätigt den erfolgreichen Dienst mit:

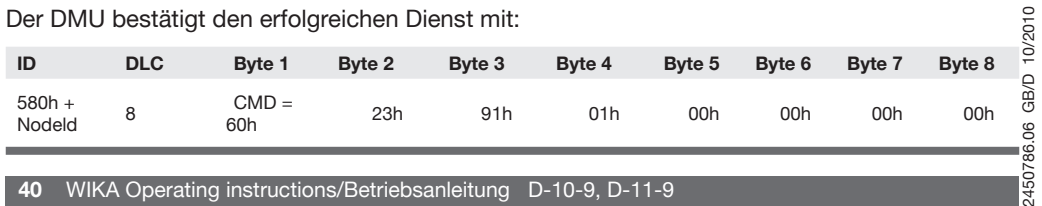

#### **Input Offset**

2450786.06 GB/D 10/2010

8

98 507

্ম  $\geq$ GB/D

9124h AI\_Input\_Offset

Zur manuellen Offsetkorrektur wird der festgestellte Offset an das Gerät gesendet. z.B. Gerät (Messbereich 10 bar, bzw. 1.000.000 Pa) zeigt bei Umgebungsdruck 0,01 bar, bzw. 10.000 Pa an.

Der Anwender schreibt auf Objekt 9124h Subindex 1 (AI\_Input\_Offset\_1) den festgestellten Offset, also hier 10.000 Pa (=> 00 00 27 10 h)

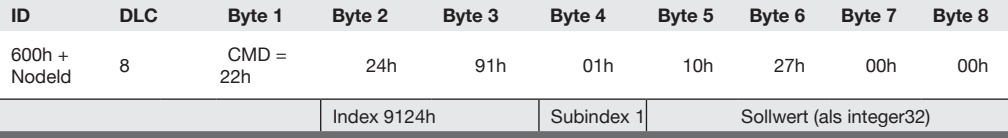

Der DMU bestätigt den erfolgreichen Dienst mit:

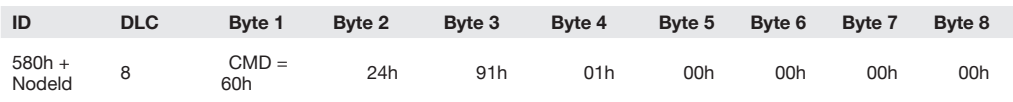

**Die geänderten Parameter werden nicht automatisch gespeichert, sondern müssen über das Objekt 1010h Store Parameters gespeichert werden. Ausserdem kann das Gerät über das Objekt 1011h Restore Default Parameters auf die Werkseinstellungen zurückgesetzt werden.**

# **Input Autozero**

6125h Al\_Input\_Autozero

Der Nullpunkt (Druck = 0) wird auf den tatsächlich anstehenden Druck geändert. Objekt 6125h Al\_Input\_Autozero:

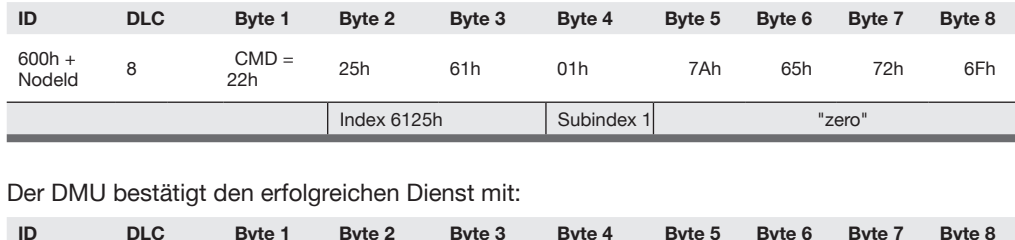

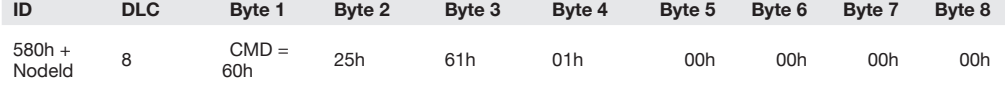

**Die geänderten Parameter werden nicht automatisch gespeichert, sondern müssen über das Objekt 1010h Store Parameters gespeichert werden.Ausserdem kann das Gerät über das Objekt 1011h Restore Default Parameters auf die Werkseinstellungen zurückgesetzt werden.**

# **8. Kommunikation (LSS Dienste nach CiA 305 V1.0)**

#### **NMT Slave State Diagramm**

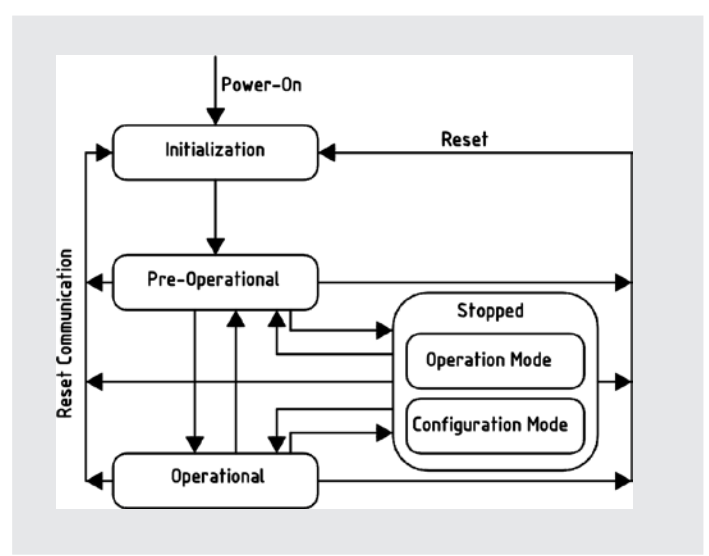

10/2010 2450786.06 GB/D 10/2010 10/2010 GB/D GB/D 86.06 786.06 1507 4507

2450786.06 GB/D 10/2010

#### 8. Kommunikation (LSS Dienste nach CiA 305 V1.0) **D**

#### **Einstellung der Knoten-Nummer**

Gerät in Stopped Mode bringen

Master sendet: Wechsel vom Operation Mode in den Configuration Mode über Switch Mode Selective:

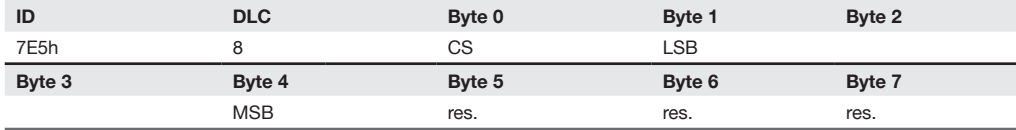

### CS: Command Specifier

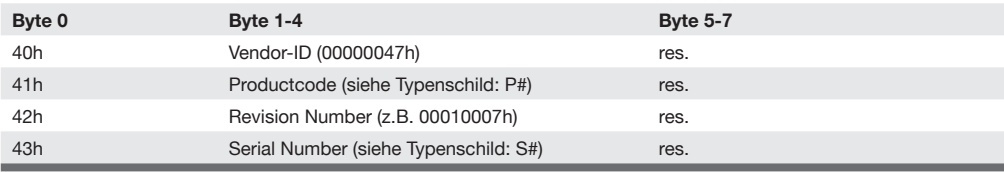

(Die entsprechenden Gerätedaten sind im Objektverzeichnis, Index 1018h enthalten)

#### Gerät antwortet:

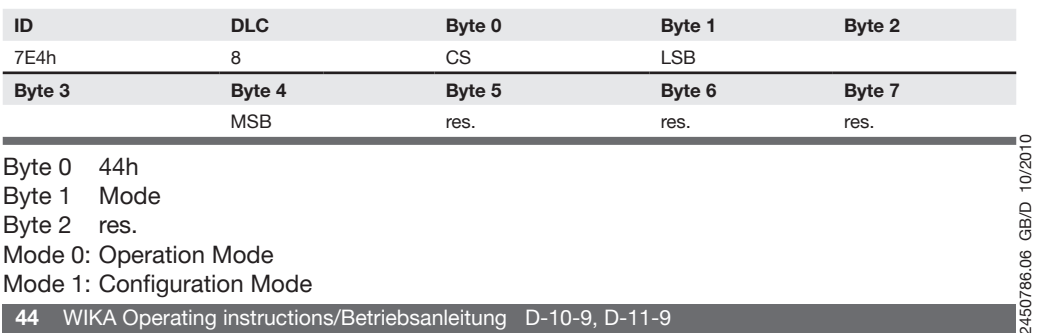

#### 8. Kommunikation (LSS Dienste nach CiA 305 V1.0) **D**

#### **Einstellung der Knoten-Nr. durch**

#### Master sendet:

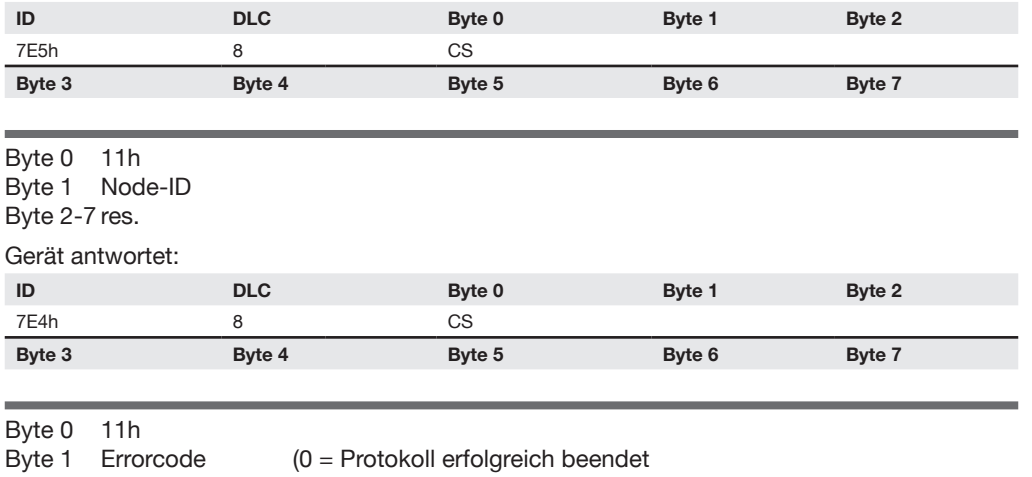

 1 = Node-ID ausserhalb des gültigen Bereichs) Byte 2 Specific Error (nicht benutzt) Byte 3-7 res.

#### **Wechsel vom Operation Mode in den Configurations Mode über Switch Mode Global:**

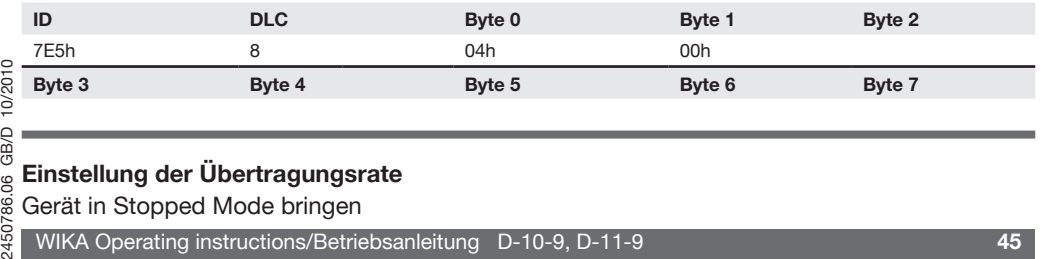

## **Einstellung der Übertragungsrate**

Gerät in Stopped Mode bringen

2450786.06 GB/D 10/2010

8

WIKA Operating instructions/Betriebsanleitung D-10-9, D-11-9 **45**

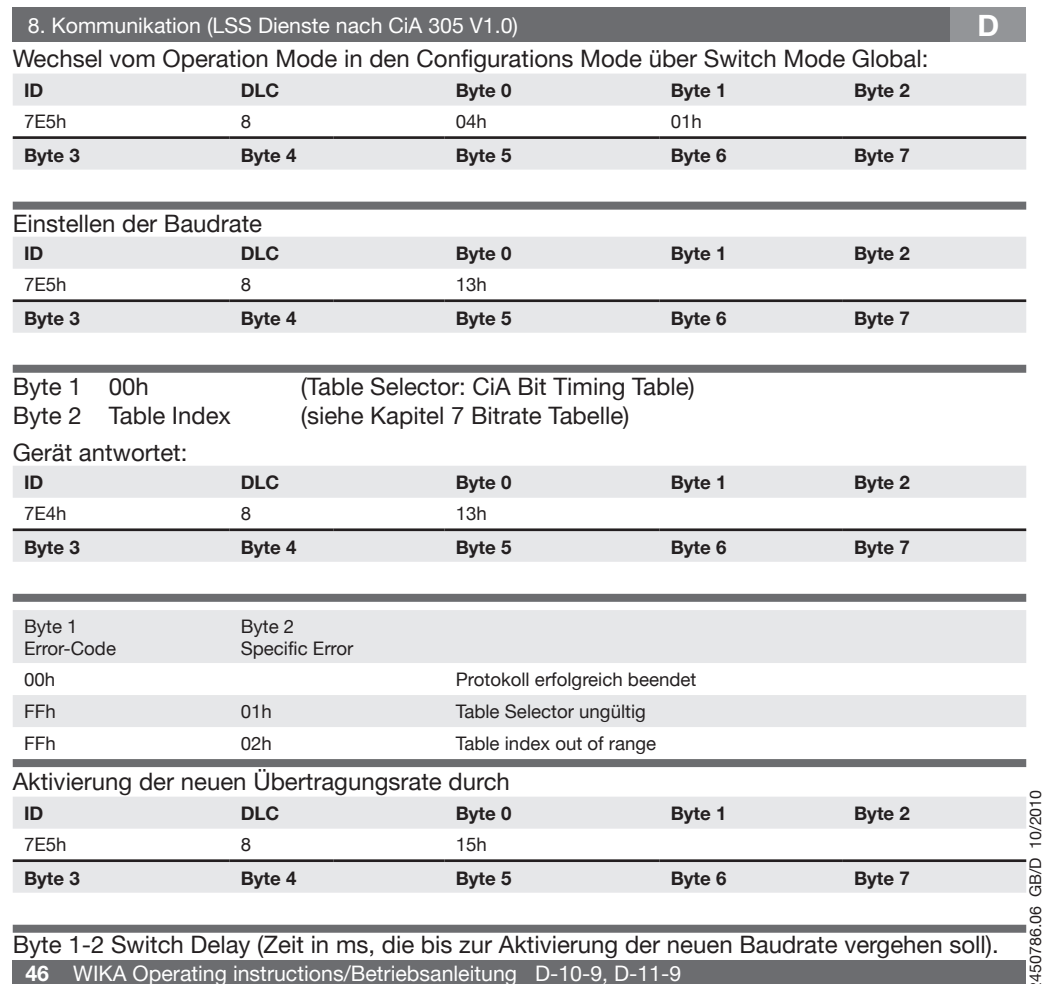

**46** WIKA Operating instructions/Betriebsanleitung D-10-9, D-11-9 Byte 1-2 Switch Delay (Zeit in ms, die bis zur Aktivierung der neuen Baudrate vergehen soll). 10/2010 10/2010 2450786.06 GB/D 10/2010 **GB/D** 2450786.06

2450786.06 GB/D 10/2010

 $\frac{1}{2}$ 

### 8. Kommunikation (LSS Dienste nach CiA 305 V1.0) **D**

Wechsel vom Configuration Mode in der Operations Mode über Switch Model Global:

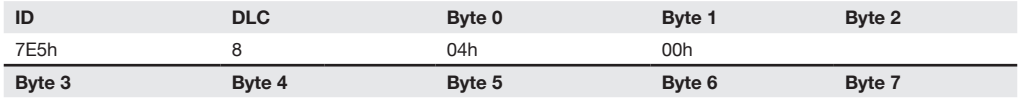

## **Bitrate Tabelle**

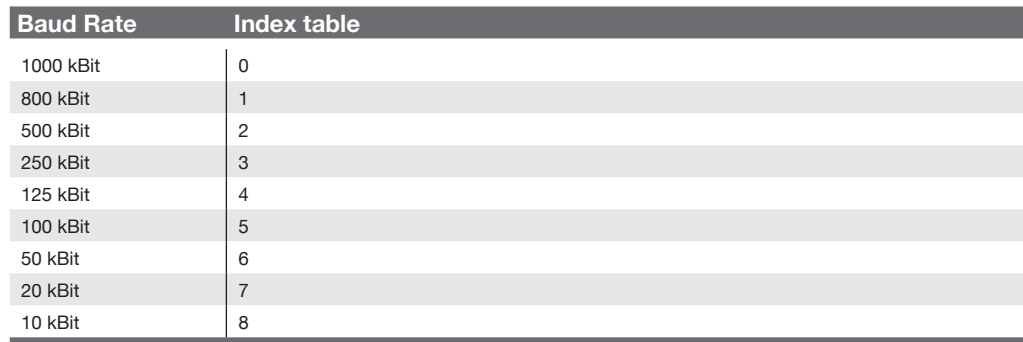

#### 9. Wartung, Zubehör / 10. Störbeseitigung

10/2010

# **9. Wartung, Zubehör**

- WIKA Druckmessgeräte sind wartungsfrei.
	- Lassen Sie Reparaturen nur vom Hersteller durchführen.

## **Zubehör**

İ

Entnehmen Sie bitte Zubehörangaben (z. B. Stecker) unserer aktuellen Standardpreisliste, dem CD-Katalog oder setzen Sie sich mit unserem Vertriebsmitarbeiter in Verbindung.

# **10. Störbeseitigung**

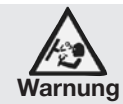

Öffnen Sie Anschlüsse nur im drucklosen Zustand!

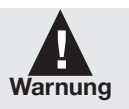

- Ergreifen Sie Vorsichtsmaßnahmen für Messstoffreste in ausgebauten Druckmessgeräten. Messstoffreste können zur Gefährdung von Menschen, Umwelt und Einrichtung führen!
- Setzen Sie das Druckmessgerät außer Betrieb und schützen Sie es gegen versehentliche Inbetriebnahme, wenn Sie Störungen nicht beseitigen können.
- Lassen Sie Reparaturen nur vom Hersteller durchführen.
- Verwenden Sie keine spitzen bzw. harten Gegenstände zur Reinigung, denn die İ Membran des Druckanschlusses darf nicht beschädigt werden.

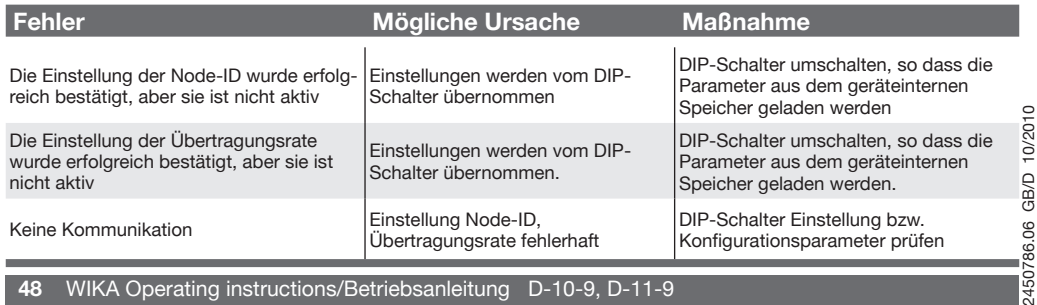

#### **48** WIKA Operating instructions/Betriebsanleitung D-10-9, D-11-9

## **D** 10. Störbeseitigung **D** 10. Störbeseitigung **D**

Prüfen Sie bitte vorab, ob Druck ansteht (Ventile/Kugelhahn usw. offen) und ob Sie die richtige Spannungsversorgung gewählt haben.

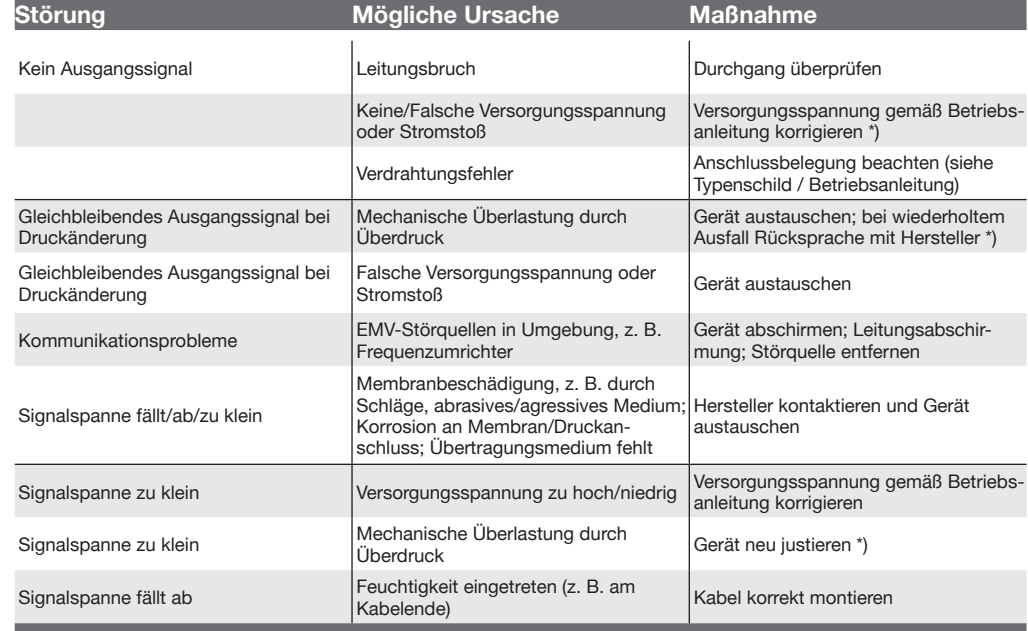

Im unberechtigtem Reklamationsfall berechnen wir die Reklamationsbearbeitungs-Kosten.

\*) Überprüfen Sie nach dem Justieren die korrekte Arbeitsweise des Systems. Besteht der Fehler weiterhin, senden Sie das Gerät zur Reparatur ein (oder tauschen Sie das Gerät aus).

2450786.06 GB/D 10/2010 ੌੌ Wenn das Problem bestehen bleibt, setzen Sie sich mit unserem Vertriebsmitarbeiter in Verbindung.

WIKA Operating instructions/Betriebsanleitung D-10-9, D-11-9 **49**

#### **Error-Codierung**

Dies gilt nur für die Fehlermeldungen die mittels Emergency Messages gesendet werden. Im ErrorRegister wird nur der Fehler 1 unterstützt (= allgemeiner Fehler).

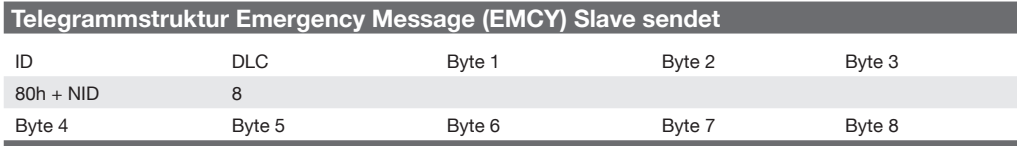

Byte 1 = Low Byte des ErrorCodes

Byte 2 = High Byte des Error Codes

Byte 3 = aktueller Inhalt des ErrorCodes

Byte 4 = Herstellerspezifischer Fehler

Byte 5-8 unbenutzt

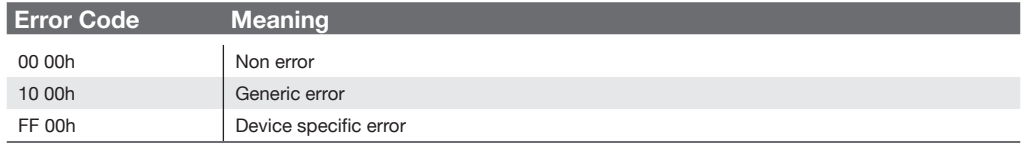

Folgenden spezifischen Felder werden unterstützt:

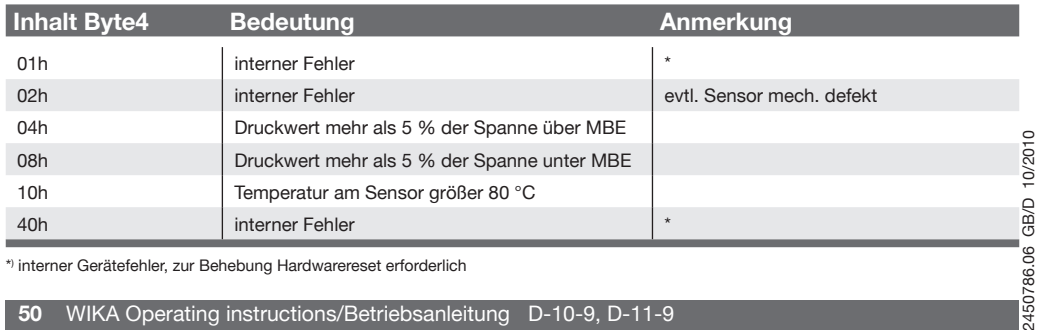

**50** WIKA Operating instructions/Betriebsanleitung D-10-9, D-11-9

#### **Prozess Material Zertifikat (Kontaminationserklärung im Servicefall)**

Spülen bzw. säubern Sie ausgebaute Geräte vor der Rücksendung, um unsere Mitarbeiter und die Umwelt vor Gefährdung durch anhaftende Messstoffreste zu schützen.

Eine Überprüfung ausgefallener Geräte kann nur sicher erfolgen, wenn das vollständig ausgefüllte Rücksendeformular vorliegt. Eine solche Erklärung beinhaltet alle Materialien, welche mit dem Gerät in Berührung kamen, auch solche, die zu Testzwecken, zum Betrieb oder zur Reinigung eingesetzt wurden. Das Rücksendeformular ist über unsere Internet-Adresse (www.wika.de / www.wika.com) verfügbar.

# **11. Lagerung, Entsorgung**

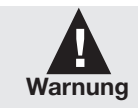

Ergreifen Sie bei Lagerung und Entsorgung Vorsichtsmaßnahmen für Messstoffreste in ausgebauten Druckmessgeräten. Wir empfehlen eine geeignete und sorgfältige Reinigung. Messstoffreste können zur Gefährdung von Menschen, Umwelt und Einrichtung führen!

#### **Lagerung**

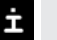

2450786.06 GB/D 10/2010

GB/D 86.06 86 507 507

10/2010

Montieren Sie die Schutzkappe bei Lagerung des Druckmessgerätes, damit die Membran nicht beschädigt wird (D-11-9).

#### **Entsorgung**

Entsorgen Sie Gerätekomponenten und Verpackungsmaterialien entsprechend den einschlägigen landesspezifischen Abfallbehandlungs- und Entsorgungsvorschriften des Anliefergebietes.

#### 7. Starting, operation / Inbetriebnahme, Betrieb **GB D**

### **Object Directory-Communication Profile Area (acc. CiA Draft Standard 301), Part 1**

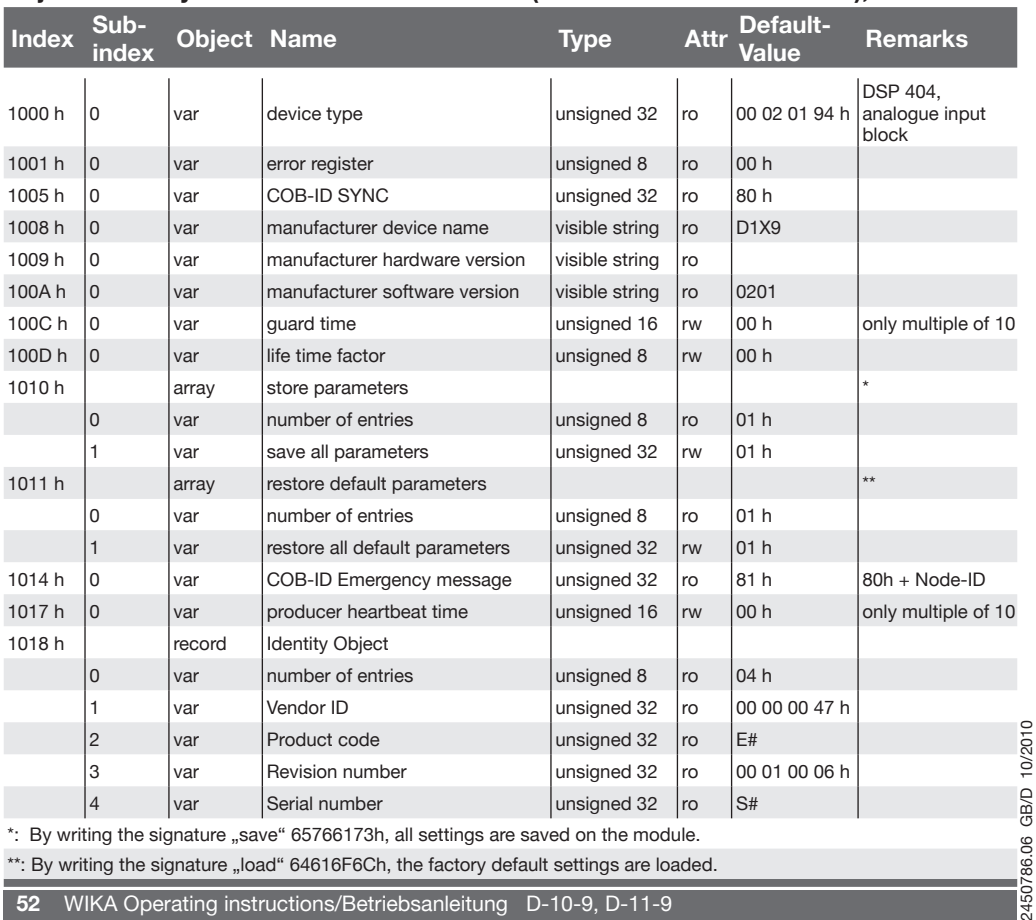

\*\*: By writing the signature "load" 64616F6Ch, the factory default settings are loaded.

**52** WIKA Operating instructions/Betriebsanleitung D-10-9, D-11-9

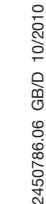

 $\frac{1}{4507}$ 

7. Starting, operation / Inbetriebnahme, Betrieb **GB D**

#### **Object Directory-Communication Profile Area (acc. CiA Draft Standard 301), Part 2**

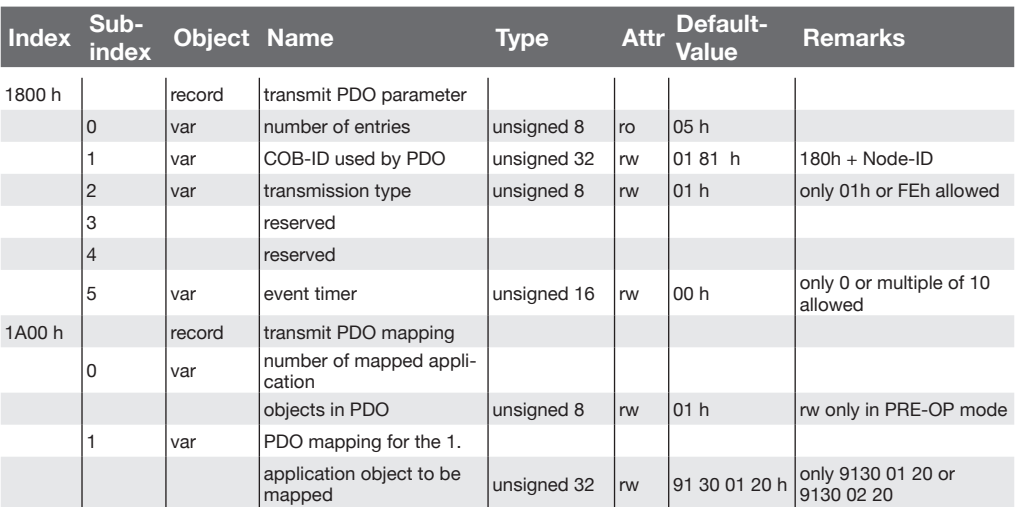

# 7. Starting, operation / Inbetriebnahme, Betrieb **GB D** 7. Starting, operation / Inbetriebnahme, Betrieb **GB D**

### **Object Directory-Manufacturers Specific Profile Area**

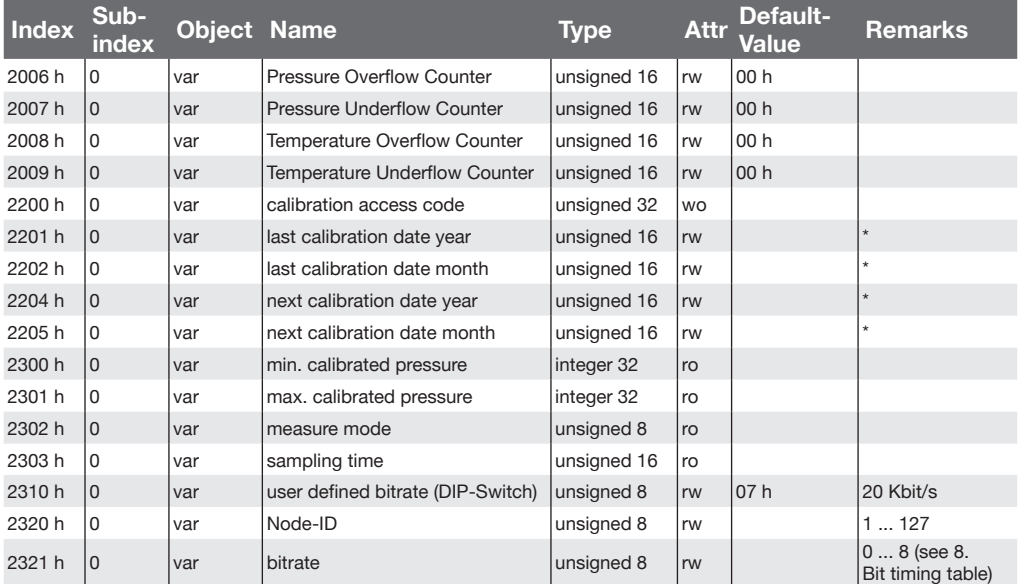

\* write: only if calibration access

# **Objektverzeichnis-Device Profile Area (according CiA DSP 404)**

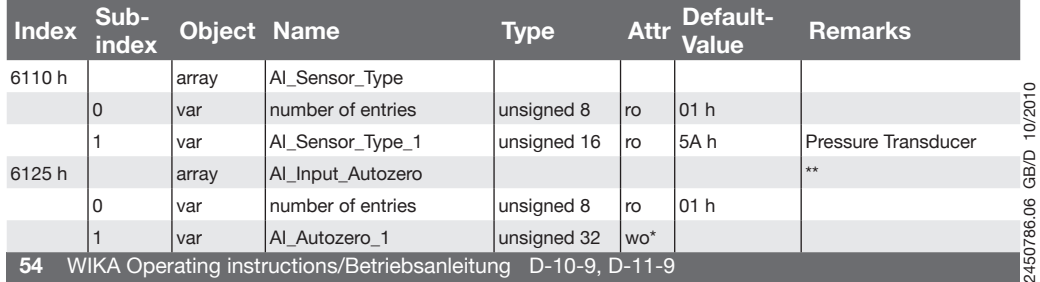

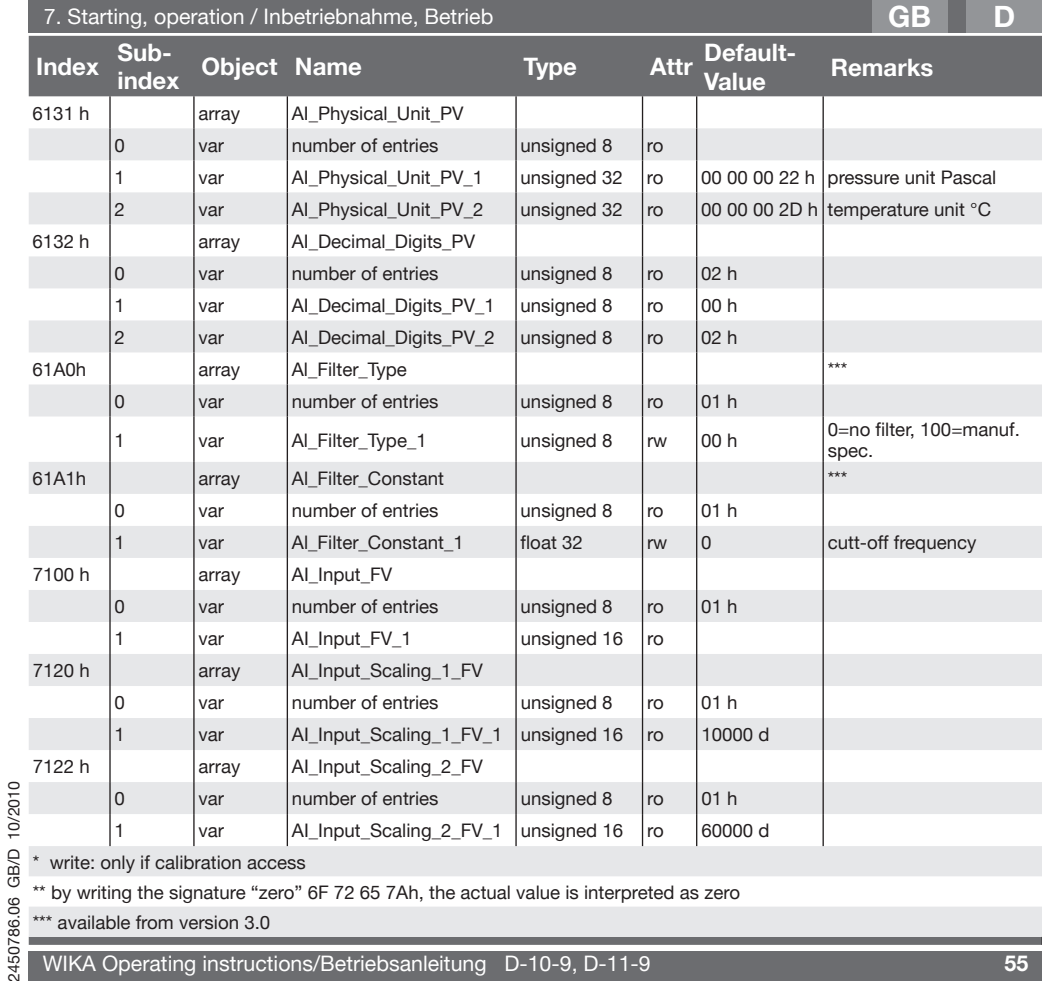

\* write: only if calibration access

\*\* by writing the signature "zero" 6F 72 65 7Ah, the actual value is interpreted as zero

\*\*\* available from version 3.0

 $\circ$ **B**6.0 SO

WIKA Operating instructions/Betriebsanleitung D-10-9, D-11-9 **55**

#### 7. Starting, operation / Inbetriebnahme, Betrieb **GB D**

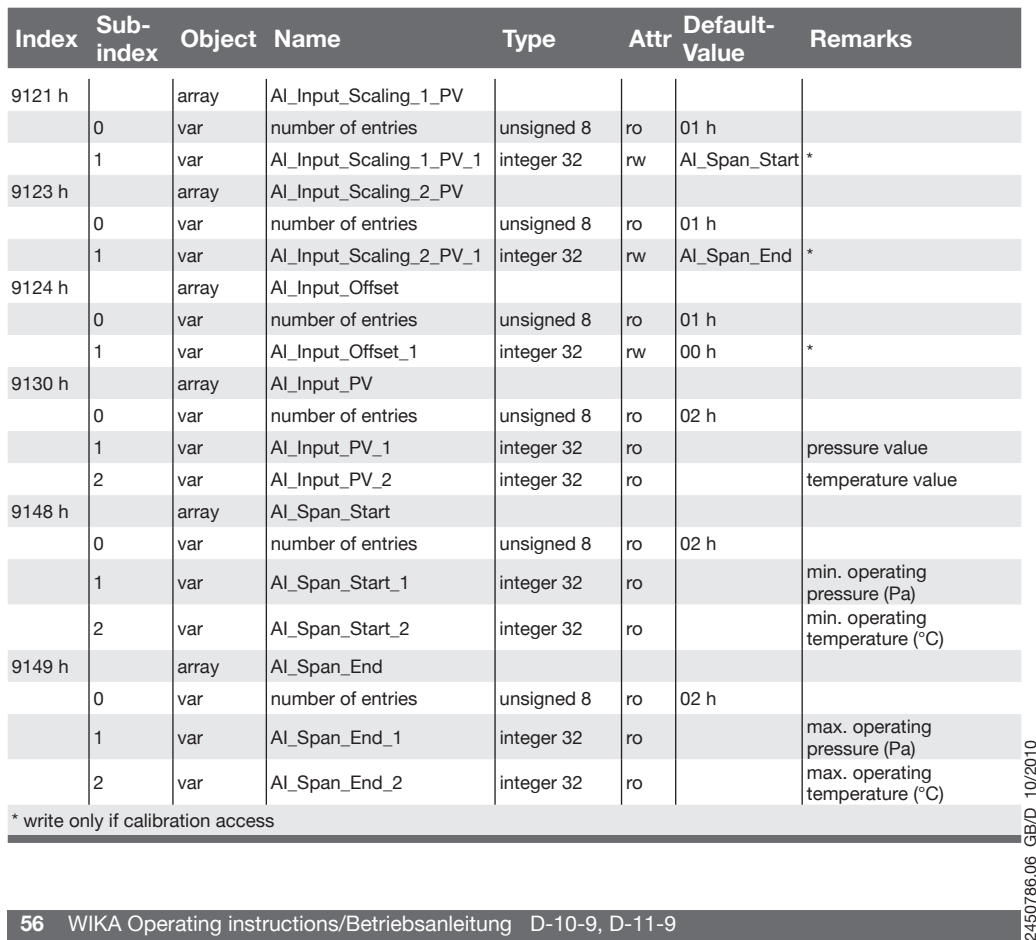

#### 7. Starting, operation / Inbetriebnahme, Betrieb **GB D**

#### **Object Directory-Description of Manufacturer Specific Profile**

D: Nachfolgende Beschreibung ist in englischer Sprache, gemäß der CiA-Definition !

#### **Object 2006: Pressure Overflow Count**

This object records the number of times the pressure process value (object: 9130 01) exceeds the span end value (object 9149 01).

The hysteresis is 5 % of the operating pressure range. This value is non-volatile and is intended to log the number of times the transducer is subjected to pressures outside the operating range. The entry is read/write and hence can be reset at any time (e.g. after calibration).

#### **Object 2007: Pressure Underflow count**

This object records the number of times the pressure process value

(object: 9130 01) is less than the span start value (object 9148 01). The hysteresis is 5 % of the operating pressure range. This value is non-volatile and is intended to log the number of times the transducer is subjected to pressures outside the operating range. The entry is read/write a hence can be reset at any time (e.g. after calibration).

#### **Object 2008: Temperature overflow count**

This object records the number of times the temperature process value (object: 9130 02) exceeds the span end value (object 9149 02). The hysteresis is 5 °C. This value is non-volatile and is intended to log the number of times the transducer is subjected to temperatures outside the operating range. The entry is read/write and hence can be reset at any time (e.g. calibration).

#### **Object 2009: Temperature underflow count**

86.06 507

This object records the number of times the temperature process value

2450786.06 GB/D 10/2010 (object: 9130 02) is less than the span start value (object 9148 02). The hysteresis is 5 °C. This  $\geq$  value is non-volatile and is intended to log the number of times the transducer is subjected to temperatures outside the operating range. The entry is read/write and hence can be reset at  $\Box$  $\overline{\sigma}$  any time (e.g. calibration).

#### **Object 2200: Calibration access code**

When the code 63 61 6C 69h is written to this entry write access is enabled to the calibration objects 2201h to 2205h, 6125h, 9121h, 9123h, 9124h. This security is present to prevent unintentional corruption of the calibration data. The code can be reset by sending a "Reset Node" or by removing the power to the transducer.

#### **Object 2201 / 2202 Last calibration Year / Month**

The date of the last calibration in year / month format is stored. Initially this is the date of the factory calibration. When a calibration is performed the user should update this date.

#### **Object 2204 / 2205 Next calibration Year / Month**

The date of the next calibration in year / month format is stored. Initially this is the date of the factory calibration + 1 year. When a calibration is performed the user should update this date.

#### **Object 2300 Min. pressure**

This read only entry stores the minimum calibrated pressure in the process units (Pa).

#### **Object 2301 Max pressure**

This read only entry stores the maximum calibrated pressure in the process units (Pa).

#### **Object 2302 Measure Mode**

This read only entry stores the transducer type. This is coded as follows: 128 gauge, 000 absolute.

#### **Object 2303 Sampling Time**

This read only entry stores the maximum interval between successive pressure readings in the units of ms.

#### **Object 2310 User defined bitrate**

This object stores the user defined bitrate setting, according to CiA bitrate table. To activate this bitrate DIP-switch 6 must be switched on default entry: 07 (20kbit/s).

### **Object Directory-Description of Communication Profile**

D: Nachfolgende Beschreibung ist in englischer Sprache, gemäß der CiA-Definition

#### **Description of Communication Profile Area**

#### **1010h Store parameters**

By writing the signature "save" the following settings are saved on the module:

- Guard Time (100Ch)  $-$  Life Time Factor (100Dh)
- Transmit PDO Parameter (1800h) Transmit PDO Mapping Parameter (1A00h)
- Producer Heartbeat Time (1017h) Al Input Offset (9124h)
- Al\_Input\_Scaling (9121h, 9123h)

#### **1011h Restore default parameters**

By writing the signature "load" the following settings are set to default:

- Guard Time (100Ch)
- Life Time Factor (100Dh)
- Transmit PDO Parameter (1800h)
- Transmit PDO Mapping Parameter (1A00h)
- Producer Heartbeat Time (1017h)
- Al\_Input\_Offset (9124h)
- Al\_Input\_Scaling (9121h, 9123h)

#### **1800h transmit PDO parameter**

#### **Subindex 1: COB-ID used by PDO**

The PDO-ID is calculated by this value plus the configured Node-ID (allowed: 180h, 200h, 280h, 300h, 380h, 400h, 480h, 500h)

#### **Subindex 2: Transmission Type**

2450786.06 GB/D 10/2010

GB/D 86.06 507

10/2010

2450786.06 GB/D 10/2010 01h: Slave answers on every SYNC FEh: Slave sends asynchronous PDO (dependent on subindex 5: event timer) (allowed: 01h, FEh)

#### **Subindex 5: Event Timer**

00h: no asynchronous PDO X: Slave sends every X ms the actual configured PDO (on condition that transmission type = FEh; allowed only 0 or multiple of 10)

**GB**

# **WIKA Global**

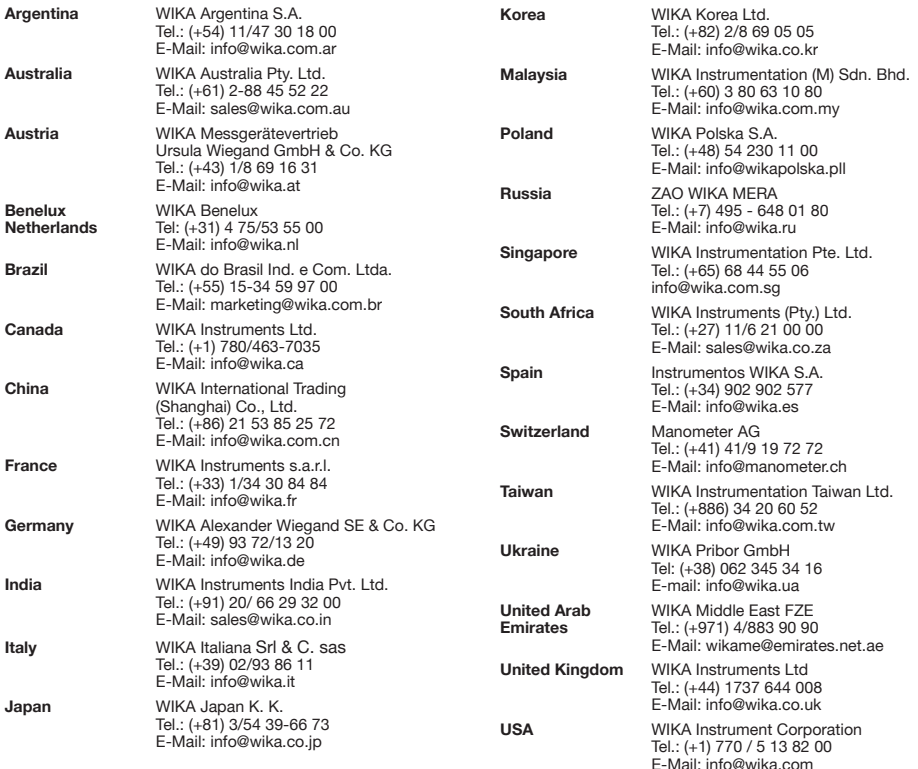

Further WIKA subsidiaries worldwide can be found online at www.wika.de Weitere WIKA Niederlassungen weltweit finden Sie online unter www.wika.de La liste des autres filiales WIKA dans le monde se trouve sur www.wika.de Otras sucursales WIKA en todo el mundo puede encontrar en www.wika.de